https://ntrs.nasa.gov/search.jsp?R=19810016310 2020-03-21T12:26:29+00:00Z

(NASA-TM-82422)PAX10AD OPERATIONS CONTBOL CENTER {POCC) (NASA) 80 p HC"A0.5/HP AOT H81-24845

CSCL 12B

Unclas<br>42458  $G3/66$ 

# NASA TECHNICAL MEMORANDUM

NASA TM-82422

# PAYLOAD OPERATIONS CONTROL CENTER (POCC) TIMELINE ANALYSIS PROGRAM

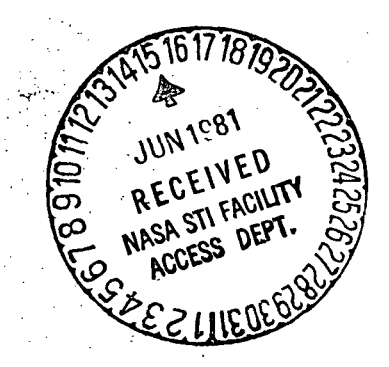

April 1981

E. Steven Terry

By Dr. David L. Shipman, Steven R. Noneman, and

Form 3190 (Rev June 1971)

Systems Analysis and Integration Laboratory

NASA

George C. Marshall Space Flight Center Marshall Space Flight Center, Alabama

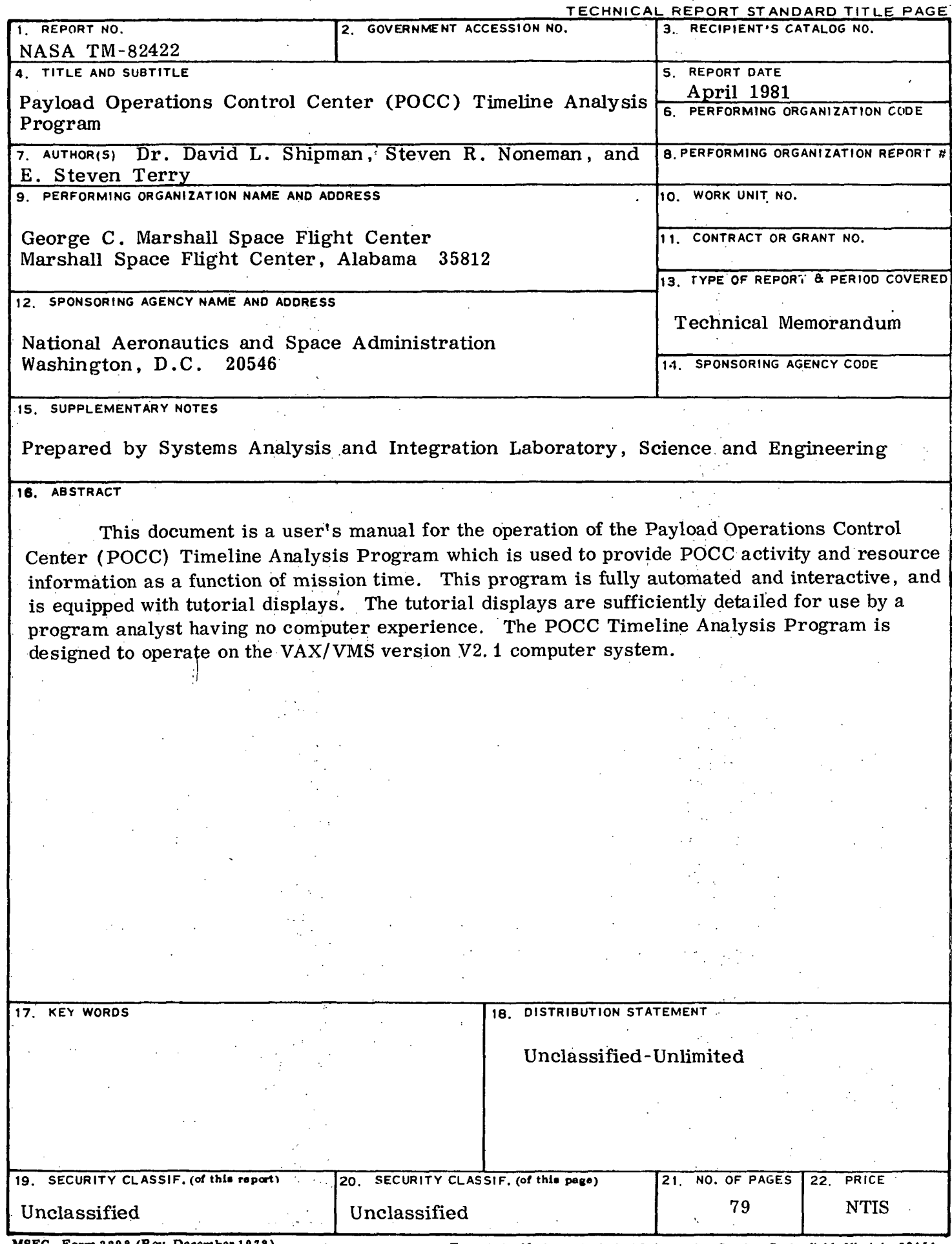

 $\bar{\gamma}$  $\mathbb{R}^2$ 

 $\bar{\beta}$ 

 $\bar{z}$ 

 $\overline{\phantom{a}}$ 

i, a

÷.

 $\ddot{\phantom{a}}$ 

MSFC - Form 3 3 9 2 (Rev. December 1972) For sale by National Technical Information Service, Springfield, Virginia 2216 1

 $\alpha$ 

 $\mathcal{A}$ 

 $\gamma$ 

### ACKNOWLEDGMENTS

11

The authors wish to express appreciation to the design /programming team headed by Steve. Terry and assisted by Elaine Flowers, Julie Andrews, and Carol Garrett for their programming work, and to Jerry Weiler for his assistance in providing mission timeline data.

### TABLE OF CONTENTS

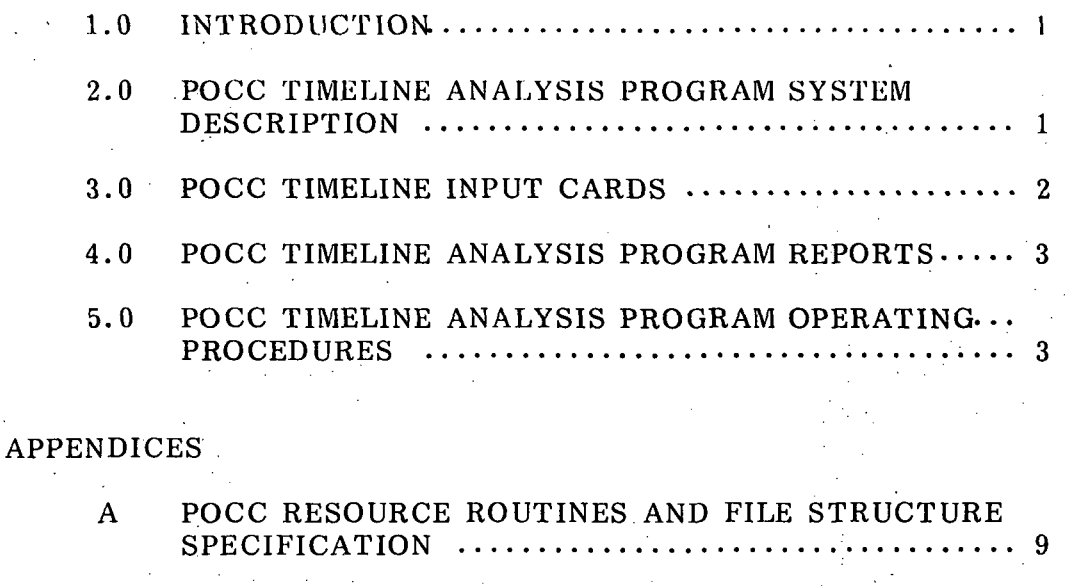

SPECIFICATION AND FIELD 27  $\hat{\mathcal{L}}_k$  .  $C$  POCC TIMELINE ANALYSIS PROGRAM REPORTS .... 37

B POCC TIMELINE INPUT CARD FORMAT

D POCC RESOURCE PROGRAMS, VAX OPERATING PROCEDURES 59

# PRECEDING PAGE BLANK NOT FILMED

# LIST OF ILLUSTRATIONS

f

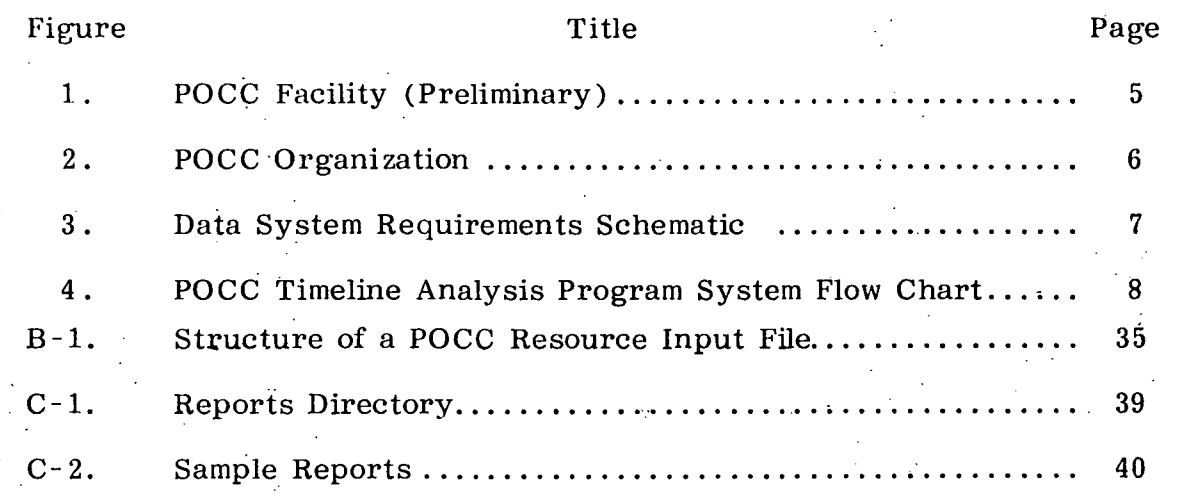

ACC NOT FOUNDED

### TECHNICAL MEMORANDUM

# PAYLOAD OPERATIONS CONTROL CENTER (POCC) TIMELINE ANALYSIS PROGRAM

### 1.0 INTRODUCTION

The Payioad Operations Control Center (POCC) Timeline Analysis Program provides POCC activity and resource utilization information as a function of mission time. A prototype version of the program will be used to support the Spacelab 1 Flight Operations Review in April 1981. A final version of the program will be developed to support Spacelab 1 Mission Operations.

The design philosophy has been to use structured software techniques to ensure logical and information independence of the software modules. This work has been carried out by the Operations Planning and Analysis Branch (EL12) of the NASA/MSFC, Systems Analysis and Integration Laboratory.

### 2.0 POCC TIMELINE ANALYSIS PROGRAM SYSTEM DESCRIPTION

The POCC Timeline Analysis Program is designed to provide resource utilization reports to be used for scheduling POCC activities within the user rooms and payload control room shown in Figure 1. In this instance, there are a number of experimenters and support personnel (Fig'. 2) who are competing for the user rooms and terminals to assess Spacelab mission data being received at the POCC via the data system (Fig. 3). The scheduling process should ensure that the experimenters get maximum opportunity to monitor their own experiments relative to the monitoring opportunities of the other experiments.

The POCC Timeline Analysis Program is basically a Data Base Management System (Fig. 4) from which resource utilization reports can be extracted to be used in scheduling POCC activities. The POCC Timeline Analysis Program is installed in the VAX/VMS version V2.1 computer system. Maximum of the VAX software system is made both in putting data elements into and extracting data elements from the data base. A listing of resource routines (Table A-l) and the data base file structure (Table A-2) are included in Appendix A. .

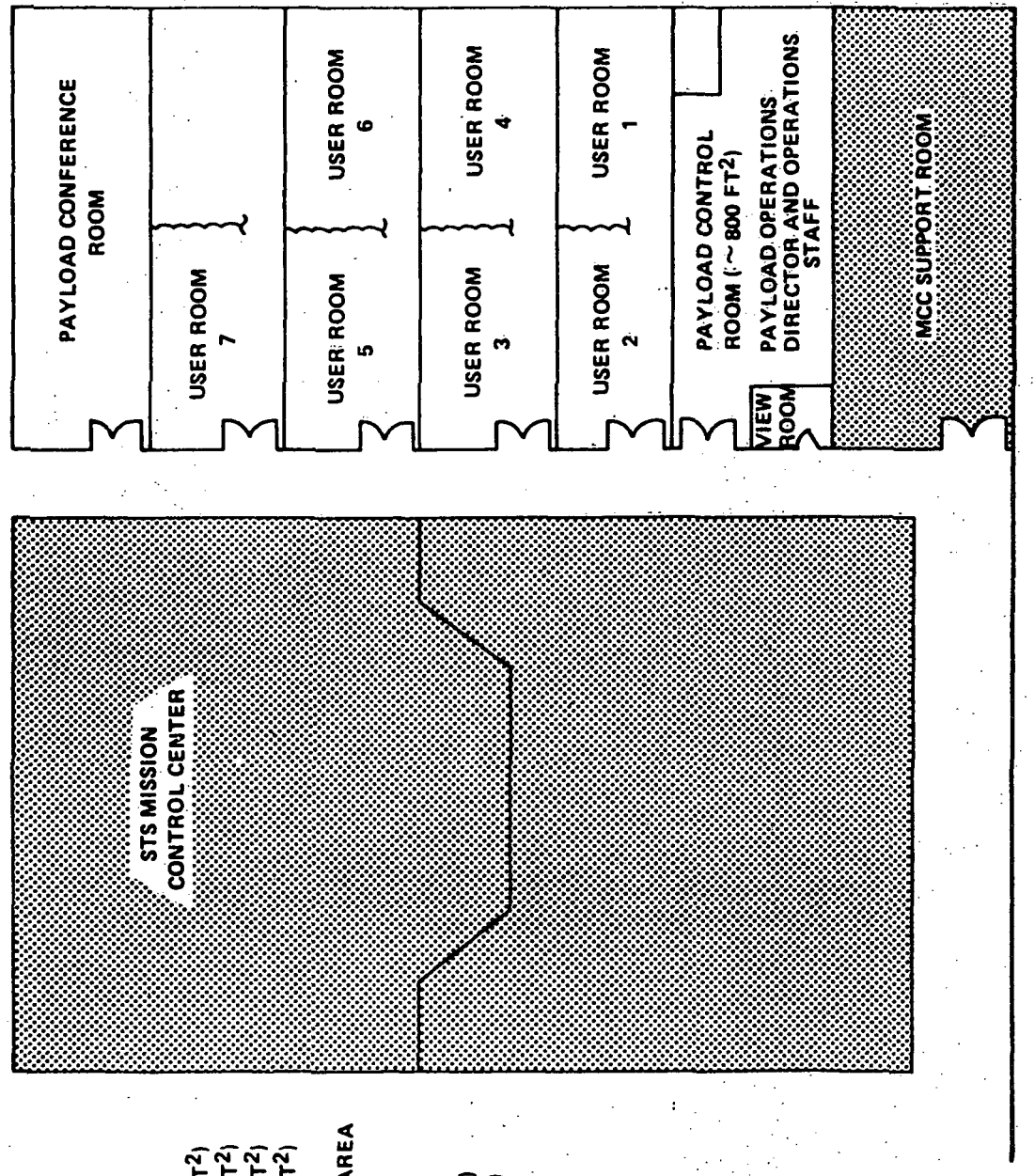

 $~1450$  FT<sup>2</sup>)  $\sim$  150 FT<sup>2</sup>)  $\sim$  150 FT<sup>2</sup>  $\sim$  150 FT<sup>2</sup>) TYPICAL USER ROOM -CONSOLE AREA<br>-EXPT GSE AREA -WORK AREA

TYPICAL CONSOLE AREA IN USER AREA

3 CRT DISPLAY TERMINALS 4 BOX CONSOLE

OVERHEAD VIDEO MONITORS (2) STRIP CHART RECORDER (8 PEN) 2 COMMUNICATIONS PANELS COMMAND CAPABILITY

TWO DIGITAL TV EQUIPMENT **(DTE) DISPLAY** 

POCC facility (preliminary)

Figure I.

 $\overline{2}$ 

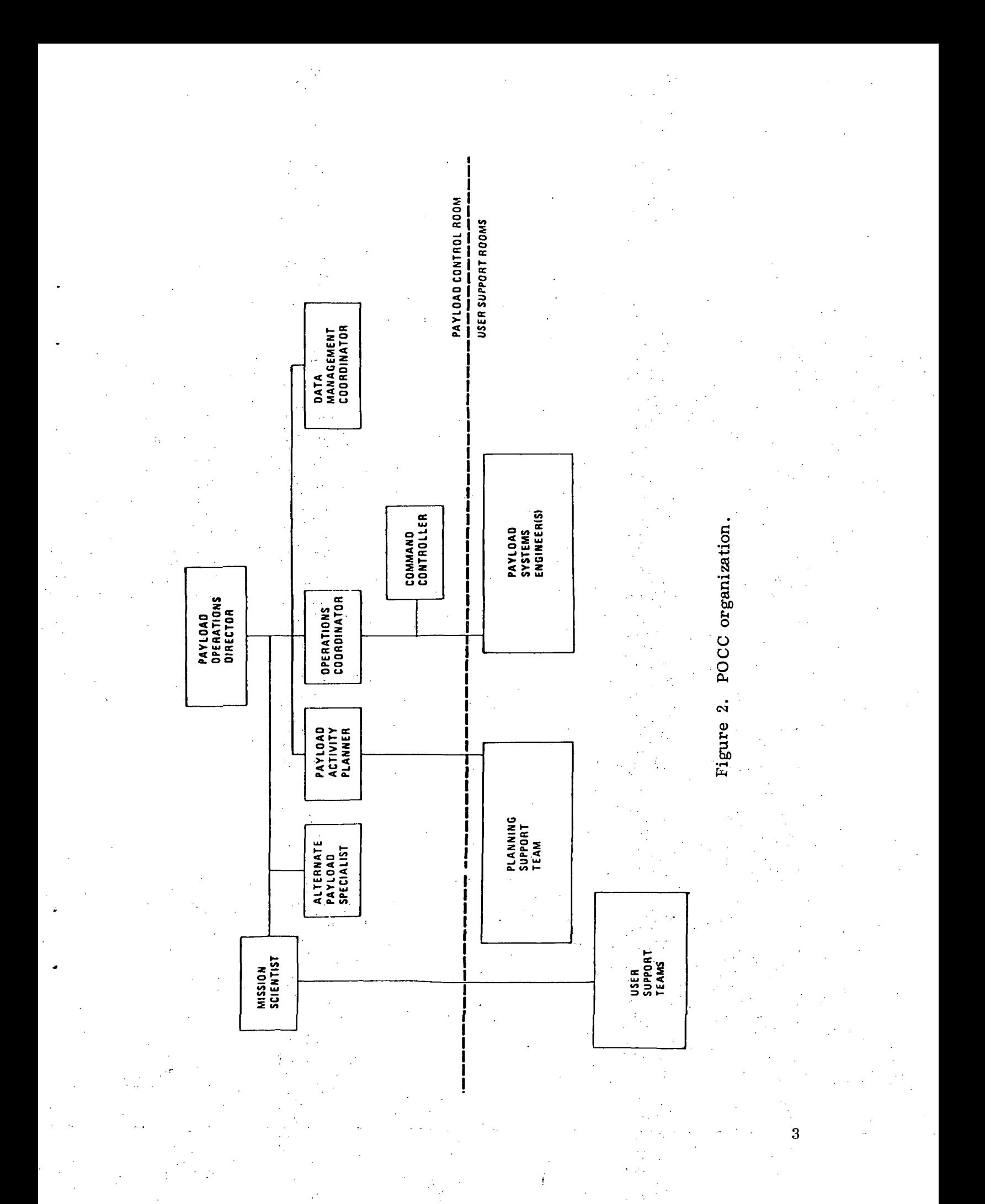

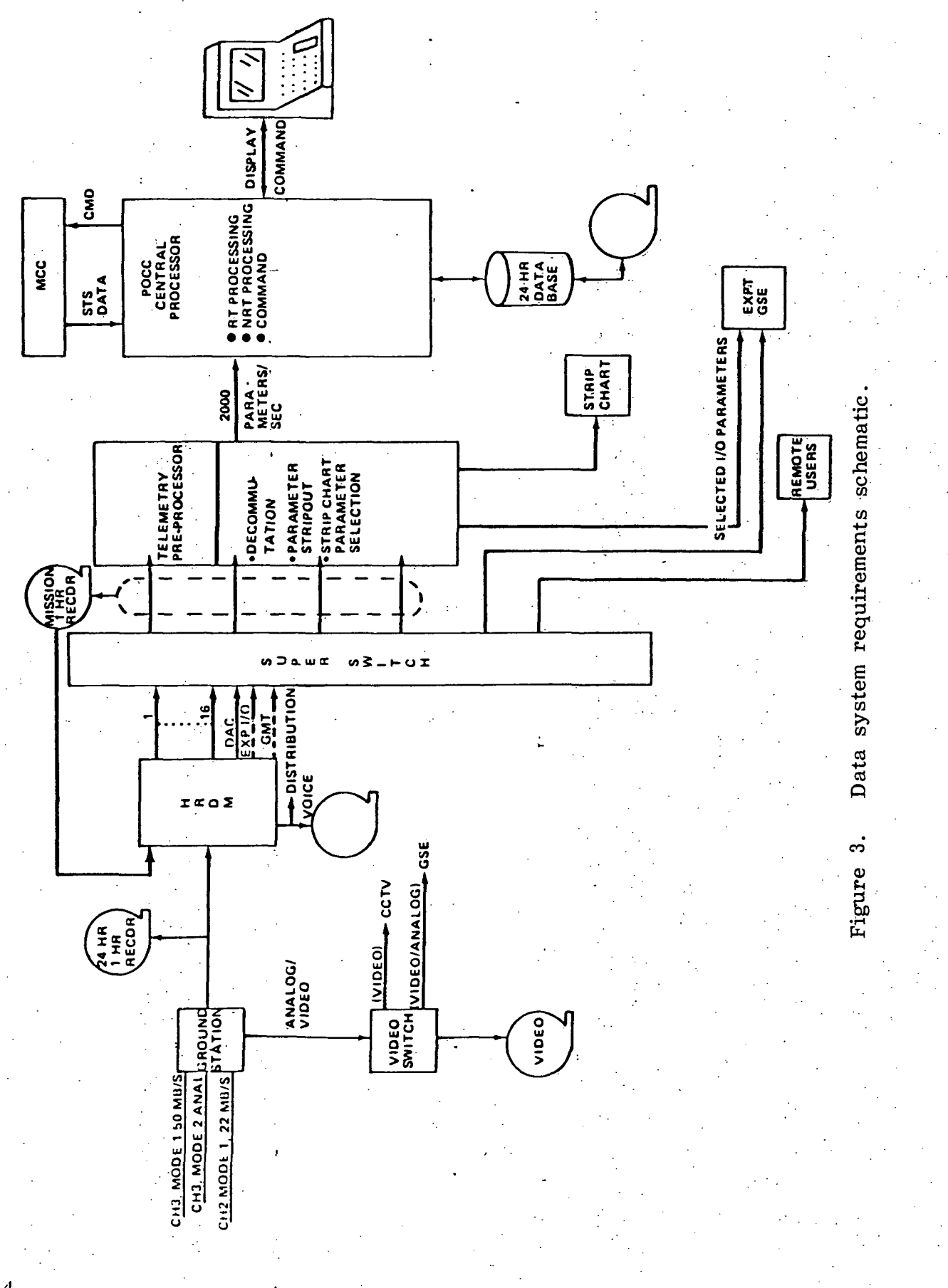

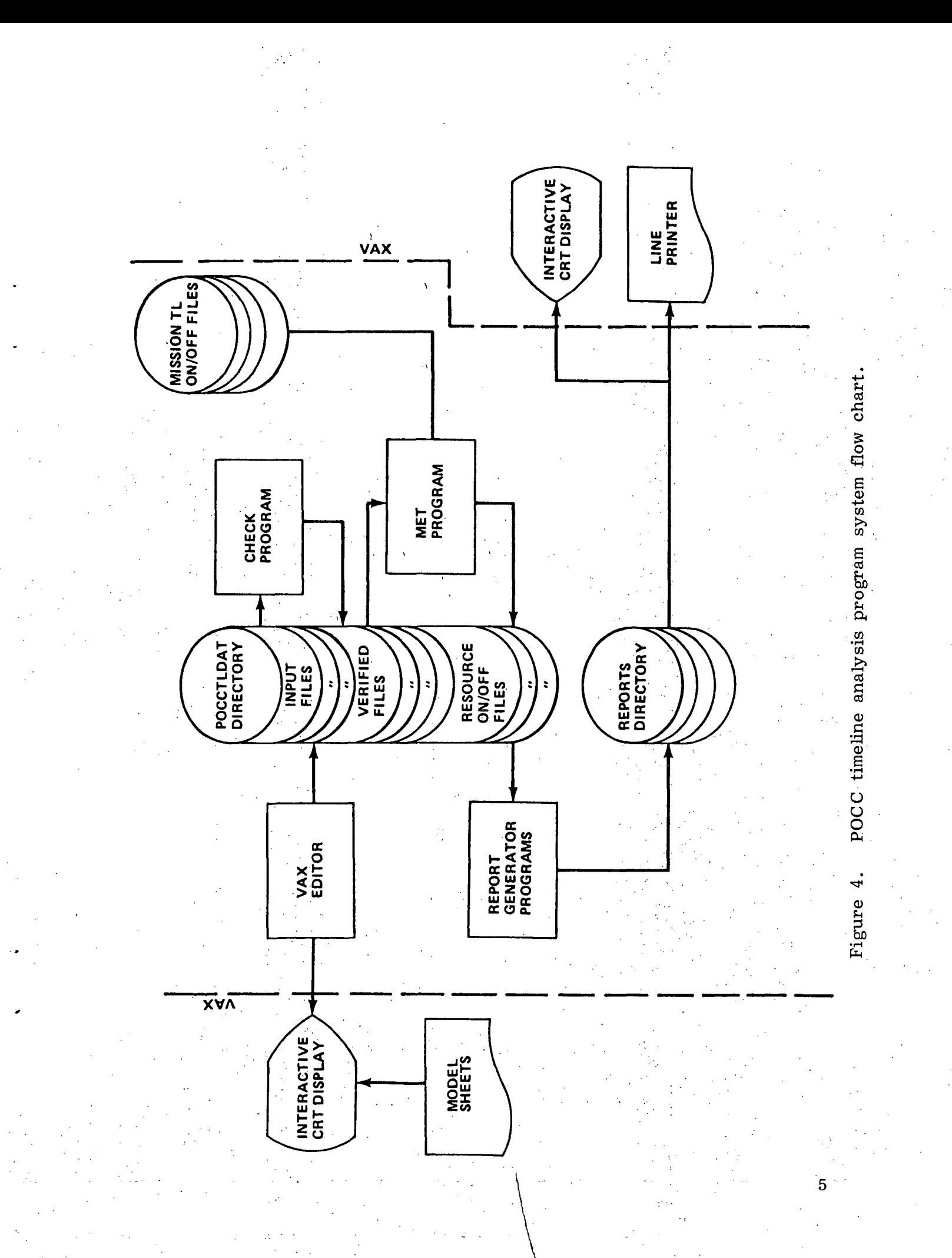

Information can be put into the data base using any one of the three editors of the VAX system or by reading the mission TL on/off files provided by EL22 (Fig. 4). However, prior to extracting a report, the user must use two programs to process the data base files. The first program, CHECK, is used to check the syntax of input data and the second program, MET, is used to correlate POCC activities to events occurring in the mission timeline.

The report generator programs can then be used to extract information from the data base and to compile reports. The compiled reports are then filed in a reports directory. At this point the user can operate the VAX system to call any report contained in the directory for viewing at the terminal display or for printing on the VAX line printer.

### 3.0 POCC TIMELINE INPUT CARD

Users of POCC resources are required to specify requirements using the POCC Timeline Input Card Formats described in Table B-l of Appendix B. Specified user requirements will then be filed in the POCC Timeline Data Base (POCCTLDAT directory) by operations personnel for subsequent use in scheduling POCC activities and assessing POCC resource utilization,

There are 13 Data Input Card Formats (Table B-l) which are available to the user for specifying POCC resource requirements. General rules for use of the card formats are:

(1) The POCC user's resources are described by the POCC timeline input cards within an input file. Each user is defined by one input file. Each file must contain a header card which describes the user, at least one resource card describing resource attributes, and the paired set of initiate (INI) and terminate (TER) cards which denote start and stop time(s) of the resource in question.

(2) Each card has a three-letter mnemonic which can be used to determine the field specification for that card by referring to Table B-2 of Appendix B. Specifications for a completed card are: each intermediate field must be separated by a comma, and the last field must be followed by a semi-colon; a field may contain data up to the. field size specified or may be left blank.

Typical examples of each card format are also included in Appendix

B.

### 4.0 POCC TIMELINE ANALYSIS PROGRAM REPORTS

The following reports can be listed from the reports directory using the indicated file name:

File Names Title

GSESUMARY.LIS POCC LOADS SUMMARY

MANSUMARY.LIS SUMMARY MANNING ANALYSIS

TMLBYROOM.LIS ROOM (N) TERMINAL USER LIST

TMLSUMARY.LIS TERMINAL UTILIZATION SUMMARY

CWDSUMARY.LIS COMMANDING SUMMARY

ATGSUMARY.LIS AIR-TO-GROUND VOICE ANALYSIS

CMDWINDOW.LIS COMMAND WINDOW REQUESTS

MANBYROOM.LIS ROOM (N) MANNING ANALYSIS

RESSUMARY.LIS POCC RESOURCE REQUIREMENTS **SUMMARY** 

CMDSUMERR.LIS COMMANDING SUMMARY DIAGNOSTICS

EXP No.SUM.REP POCC USER RESOURCE SUMMARY EXP No.ENG POCC TL INPUT (IN ENGLISH)

Examples of all reports are included in Appendix C and the procedure for listing a report is included in Section 5.0.

5.0 POCC TIMELINE ANALYSIS PROGRAM OPERATING PROCEDURES

The POCC Timeline Analysis Program is installed in the VAX /VMS Version V2.1 computer system. The user may utilize standard VAX login and logout procedures to use the POCC Timeline Analysis Program.

The VAX utility programs are available to the user after login. The user may find the HELP command useful to assist in using the utility programs. To use, excute command: \$HELP [RETURN].

To put data into the POCCTLDAT sub directory (Data Base), the user has a choice of three editors SOS, EDI, and EDT which are utility programs in" the VAX.- Instructions for using these editors are contained in the VAX system manuals.

. The set of the following the set of the set of the set of the set of the set of the  $\tau$ 

To validate the POCCTLDAT subdirectory resource input data, the CHECK program is used. The program is tutorial and, upon completion of checking input data, it will put a verified file in the POCCTLDAT 'sub directory.

To correlate POCCTLDAT subdirectory verified input files with the mission timeline, the MET program is used. This program is also tutorial and uses the POCCTLDAT directory verified input files. The MET program creates and updates the resource on-off files with the correlated resource timeline data. The resource on-off files reside on the main directory EL121.

To create reports, the nine report programs (ATGSUM, CMDSUM, CMDWIN, MANSUM, MANRM, TMLSUM, TMLRM, RESSUM, and GSESUM) are used. These programs are tutorial and will format the output and store it in the REPORTS subdirectory .

To print POCC inputs in English, the PINPUT program is used. This<br>ram is tutorial and puts an English file in the POCCTLDAT subdirecprogram is tutorial and puts an English file in the POCCTLDAT tory for review by the user.

Any of these programs can be run by typing in-its global symbol, e.g., \$CHECK [RETURN]. The program<sup>1</sup>s global symbols and titles are:

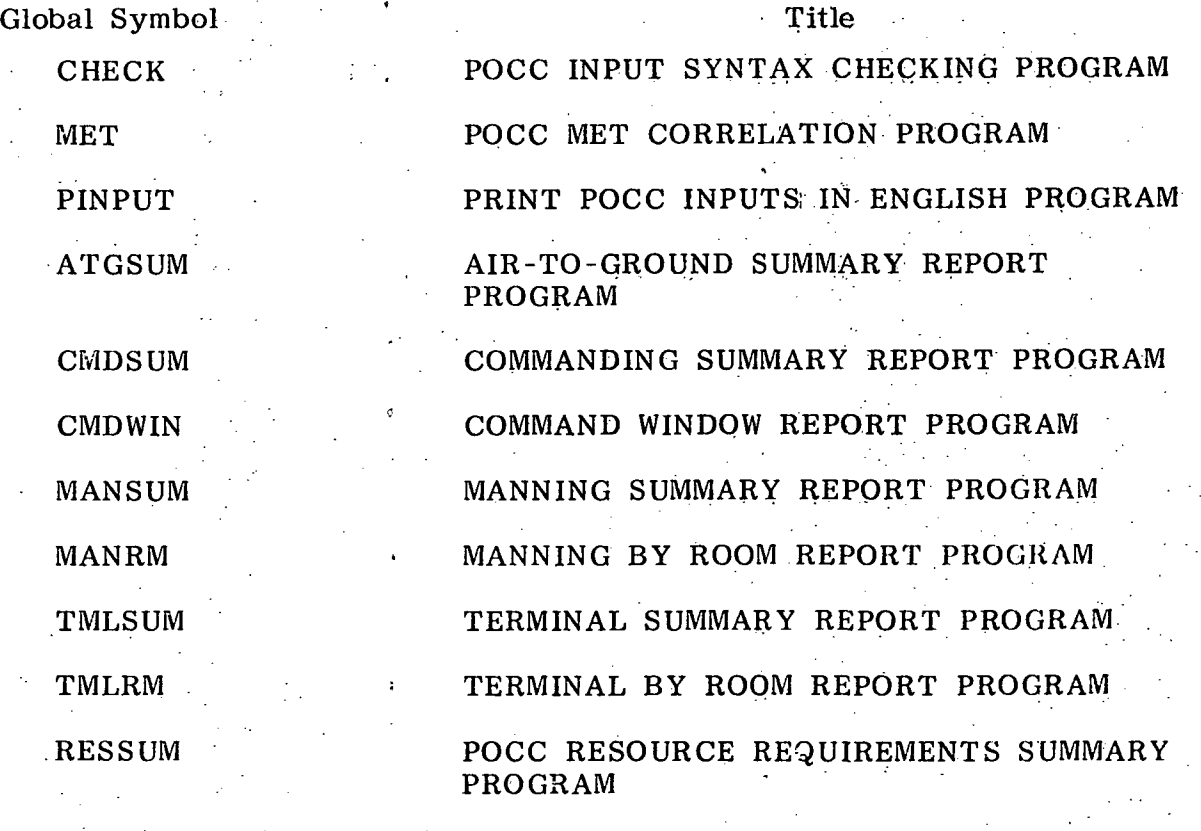

GSESUM GSE LOADS SUMMARY PROGRAM To aid the user, examples of using the programs are included in Appendix D.

 $8$  -formulation of the space of the space of the space of the space of the space of the space of the space of the space of the space of the space of the space of the space of the space of the space of the space of the sp

# APPENDIX A

 $\mathcal{L}^{\mathcal{A}}$ 

# POCC RESOURCE ROUTINES AND FILE STRUCTURE

ROUTINES FOR DECODING FIELDS FROM POCC RESOURCE INPUT CARUS IMAGES.

1) CALL CFIELD(CARD, IFMO, IOPT, FIELD, IERR)

2) CALL IFIELD(CARD, IFWQ, MAXL, IOPT, NFIELD, IERR)

3) CALL RFIELD(CARD, IFRO, MAXL, IOPT, XFIELD, IERR)

THE FIRST ROUTINE (CFIELD) DECODES AN ALPHANUMERIC DATA FIELD FROM A CARD IMAGE. ROUTINE IFIELD DECODES INTEGER DATA FROM A FIELD. AND ROUTINE AFIELD DECODES REAL DATA FROM A FIELD.

A CARD IMAGE IS DEFINED A SET OF UP TO 90 CHARACTERS WITH FIELDS DENOTED BY COMMAS AND THE CARD IMAGE ENDING WITH A SEMI-COLON.

CALLING ARGUMENTS:.

 $CARD -$ A CHARACTER STRING VARIABLE CONTAINING THE CARD IMAGE TO BE DECODED. THIS VARIABLE MUST BE DECLARED AS: CHARACTER\*80 BY THE CALLING PROGRAM.

IFNO - A INTEGER\*4 VARIABLE OR CONSTANT THAT DENOTES THE FIELD NUMBER THAT IS TO BE DECODED. ( IFNO > 0-).

IOPT - AN INTEGER\*4 VARIABLE OR CONSTANT WHICH MEANS: • =1 . THE FIELD TS OPTIONAL

=0 . THE FIELD IS MOT OPTIONAL

 $MAXL -$ AH INTEGER\*4 VARIABLE OR CONSTANT WHICH DENOTES THE MAXIMUM FIELD \*IDTH ( NUMBER OF CHARACTERS) TO BE ALLOWED. THIS ARGUMENT IS USED ONLY 1\'- ROUTINES IF-IELO AND RFIELD.

### RETURNED ARGUMENTS;

 $-FIELD - (ROUTIME CFIELD) - A CHARACTER*(Ienath)$ VARIABLE THAT WILL CONTAIN THE DECODED DATA FROM THE SPECIFIED FIELD. IF AND ERROR OCCURS, FIELD WILL BE FILLED WITH BLANKS.

'NOTE: THE CALLING PROGRAM MUST DECLARE FIELD TO BE CHARACTER\*(length), WHERE lenath IS THE MAXIMUM FIELD WITDH.

NFIELD -(ROUTINE IFIELD) - AN INTEGER\*4 VARIABLE THAT WILL CONTAIN THE DECODED . INTEGER DATA FROM THE SPECIFIED FIELD. IF AN. ERROR OCCURS, IFIELO WILL BE EQUAL TO ZERO.

X.FIELD- -(ROUTINE'RFIELDJ - A REAL\*4 VARIABLE THAT WILL CONTAIN THE DECODED REAL DATA FROM THE SPECIFIED FIELD. IF AN ERROR OCCURS, XFIELD WIL BE EQUAL TO 0.0 .

IERR - THE RETURNED ERROR STATUS. THE VALUES AND DESCRIPTION ARE AS FOLLOWS (NOTE: THE ROUTINE WHICH RETURNS THE VALUE IS IN PARENTHESIS):

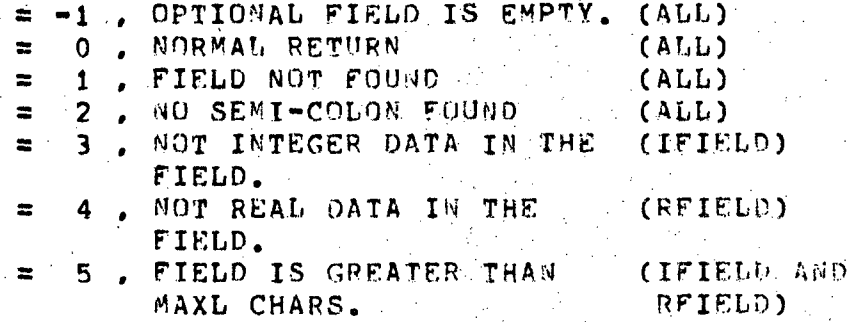

SUBROUTINES FOR ENCODING AND DECODING CHARACTER DATA FROM A MIPS SUBJECT OR ON/OFF DATA ARRAY. 1) 2) "WERE: STRING ARRAY 1ST IEND CALL TRANC\_R(STRING, IST, IEND, ARRAY) CALL TRANR\_CCARRAY, IST, IEND, STRING) IS A CHARACTER VARIABLE WHICH CONTAINS-: 1) THE CHARACTER DATA TO BE ENCODED INTO THE ARRAY. OR 2) THE DECODED CHARACTER DATA FROM THE ARRAY. NOTE: THE CHARACTER VARIABLE 'STRING' MUST' HAVE A DECLARED LENGTH IN: MULTIPLES OF 4 BYTES. IS THE MIPS SUBJECT OR ON/OFF RECORD DATA ARRAY , AND MUST BE DIMENSIONED AS: REAL\*4 ARRAY(15). IS THE STARTING WORD NUMBER OF THE ARRAY TO BF ENCODED OR DECODED. IS THE ENDING WORD NUMBER OF THE ARRAY TO BE ENCODED OR DECODED. EXAMPLES:

1) THE ARRAY 'DATA' CONTAINS THE ON/OFF RECORD DATA FROM WHICH YOU WANT THE USER/EXPT NAME.

> CHARACTER EXPT\_NAME\*8 REAL\*4 DATAC15)

CALL TRANR\_C(DATA, 5, 6, EXPT\_NAME)

THE SUBROUTINE TRANR C DECODES WORDS 5 & 6 AND PLACES THE CHARACTER DATA 'THAT IS IN THOSE WORDS INTO THE CHARACTER STRING VARIABLE "EXPT\_NAME".

> PAGE IS OF POOR QUALITY

### TABLE A-2. (Concluded)

### 2) TO PLACE THE EXPT.NAME INTO THE DATA ARRAY.

### CALL TRANC\_R(EXPT\_NAME, 5, 6, DATA)

THUS THE CHARACTER DATA IN THE CHARACTER STRING 'EXPT\_NAME' IS ENCODED INTO WORDS 5 & 6 OF THE DATA ARRAY.

 $\bullet$  -  $\bullet$  -  $\bullet$  $\bullet$  . The second contract of the second contract of the second contract of the second contract of the second contract of the second contract of the second contract of the second contract of the second contract of the sec

NOTE: NEITHER OF THE ROUTINES WILL HARM ANY OF THE DATA'RESIDING IN THE OTHER WORDS OF THE DATA ARRAY.

ROUTINES TO ACCESS SUBJECT 'JAMES OR SUBJECT NUMBERS FRO\* A RESOURCE ON/OFF FILE.

1) TO GET THE SUBJECT NUMBER GIVEN THE SUBJECT NAME:

CALL GET-SUB-NUM(LUN,FID, SNAME,NS)

WHERE:

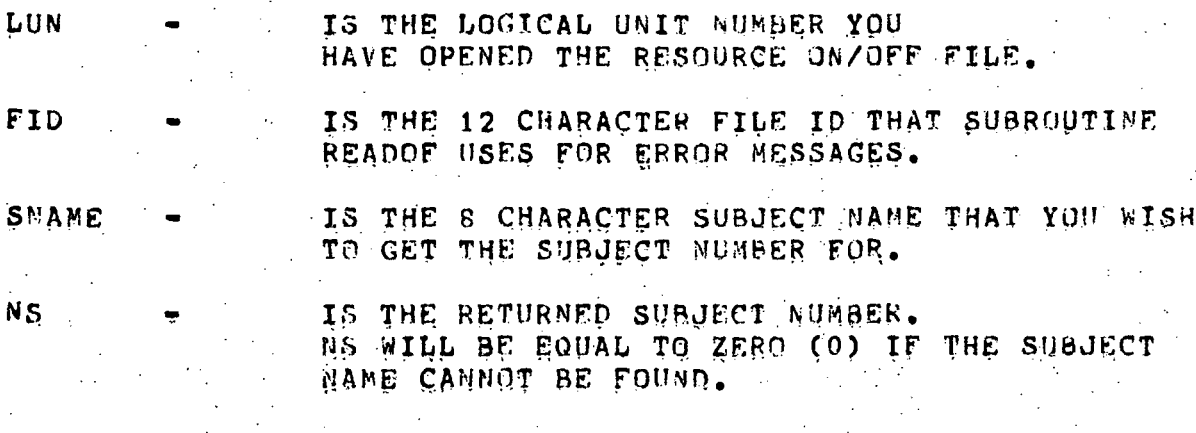

2) TO GET THE SUBJECT NAME GIVEN THE SUBJECT NUMBER:

CALL GET.SUB-NAME(LUN, FIP, NS, SNAME, \*STMT)

WHERE:

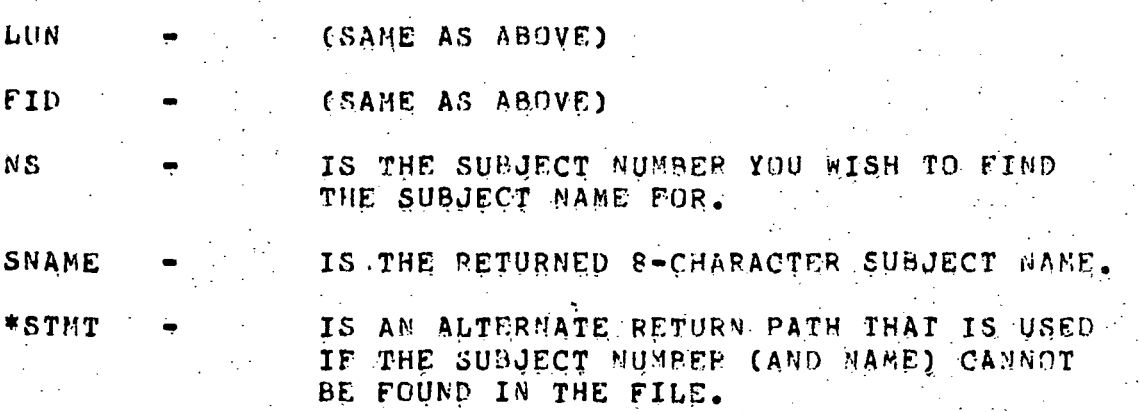

SUBROUTINE TO OPEN A POCC RESOURCE UN/OFF FILE

CALL OPEN\_OLDRES(LUN,NUHRES,FID,\*STMT)

WHERE:

LUN

IS THE LOGICAL UNIT NUMBER YOU WISH TO OPEN THE ON/OFF FILE WITH.

**NUMRES** 

IS AN INTEGER NUMBER SPECIFING WHICH RESOURCE FILE YOU WISH TO OPEN.

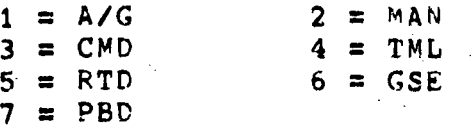

IS THE RETURNED 12 CHARACTER STRING THAT IS USED WHEN CALLING ROUTINE READOF..

\*STMT

FID

IS THE ALTERNATE RETURN PATH IF THE ROUTINE CANNOT FIND THE SPECIFIED RESOURCE ON/OFF FILE. ( THIS MEANS THAT THE RESOURCE FILE HAS NOT BEEN CREATED.)

### ROUTINES TO ACCESS THE ON/OFF DATA FROM A RESOURCb. ON/OFF FILE. '

THERE ARE SEVEN SUBROUTINE IN THE POCCLI3 THAT ACCESS THE SEVEN DIFFERENT POCC RESOURCE OH/OFF FILES. THE FOLLOWING VARIABLES ARE COMMON TO ALL OF,THE ROUTINES (I.E., THEY APPEAR IN ALL OF THE CALL STMTS.) AND THEY ARE DESCRIBED AS FOLLOWS:

**LUN** 

IS THE LOGICAL UNIT NUMBER YOU USED TO OPFM: THE FILE WITH.

USER

IS THE 8-CHARACTER USER/EXPT. NAME YOU WISH TO. ACCESS ON/OFF DATA FOR (IN MODE=3). OR IT IS THE RETURNED USER/EXPT NAME FROM THE ON/OFF DATA WHEN ACCESSED IN MODE=5.

MODE

IS THE ACCESS MODE. 3 = ACCESS THE FILE FORWARD BY ON TIME JUST FOR THE SPECIFIED USER NAME. 5 = ACCESS THE FILE FORWARD BY ON TIME REGARDLESS OF THE USER/EXPT NAME.

IREC

IS THE RELATIVE RECORD DUMBER THAT YOU WANT TO ACCESS. ON SEQUENTIAL CALLS, IF YOU HAVE NOT CHANGED IREC, THEN THE ROUTINE WILL AUTOMATICALLY INCREMENT IREC AND ACCESS THE NEXT ON/OFF RECORD.

IF YOU WISH TO ACCESS ALL ON/OFF RECORDS, THEN JUST SET IREC EQUAL TO 1 , AND ON SEQUENTIAL CALLS IT WILL AUTOMATICALLY INCREMENT THRU ALL OF THE RECORDS YOU WANT DEPENDING ON THE MODE.

IS THE RETURNED ON TIME (HRS.). THIS IS A REAL\*4 VARIABLE. .

OFF

ON

IS THE RETURNED OFF TIME (HRS.) ALSO REAL\*4 .

ITPT

IS THE RETURNED ACTIVITY TEXT POINTER.

IERR

 $-16$ 

IS THE ERROR STATUS FLAG. ITS VALUES ARE:

 $0 = \text{NO}$  FRROR

- 1 = END OF FILE OK END OF SUBJECT
	- = BAD USER/EXPT NAME GIVEN (ONLY MODE 3 ACCESS)
- $3 = INVALID$  MODE (ME 3 OR 5)
- = FILE NOT TIME ORDERED (ONLY MODE 5 ACCESS)

TABLE A-5. (Continued)

### 1) AIR-TO-GROUND

CALL ATG(LUN, USER, MODE, IREC, ON, OFF, IDRFLG, ITPT, IERR)

THIS ROUTINE ACCESS THE AIR-TO-GROUND ON/OFF FILE AND RETURNS THE ON, OFF TIMES, THE TEXT POINTER, AND THE FOLLOWING:

IDRFLG

IS THE DESIRED/REQUIRED FLAG  $C = MEANS$  A/G IS DESIRED  $1$  = MEANS A/G IS REQUIRED

### 2) MANNING

CALL MAN(LUN, USER, MODE, IREC, ON, OFF, GROUPID, NUMPER, 1 NROOM, ITPT, IERR)

WHERE:

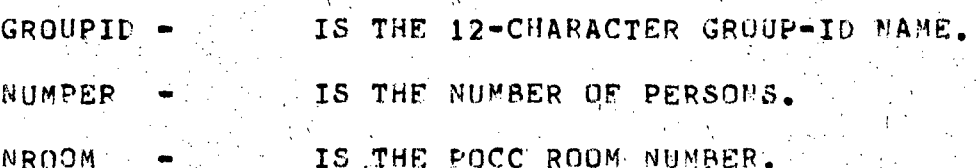

3) COMMANDING

CALL CMD(LUN, USER, MODE, IREC, ON, OFF, NTP, NTS, NHZ) 1 NCR, NROOM, ITPT, IERR)

WHERE:

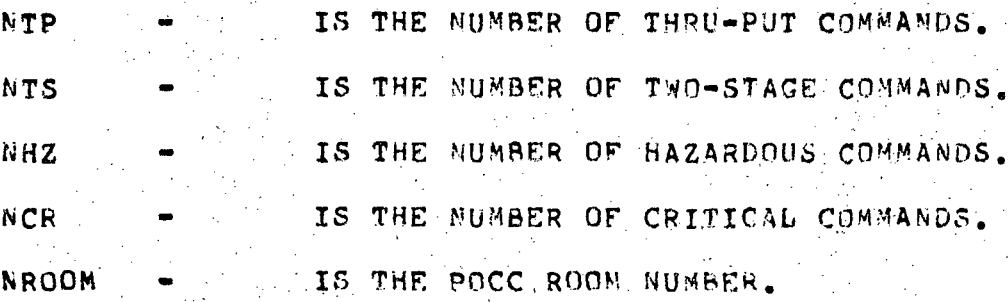

### 4) POCC TERMINAL USAGE

CALL TML(LUN, USER, MODE, IREC, ON, OFF, NUMTML, NROOM,

WHERE:

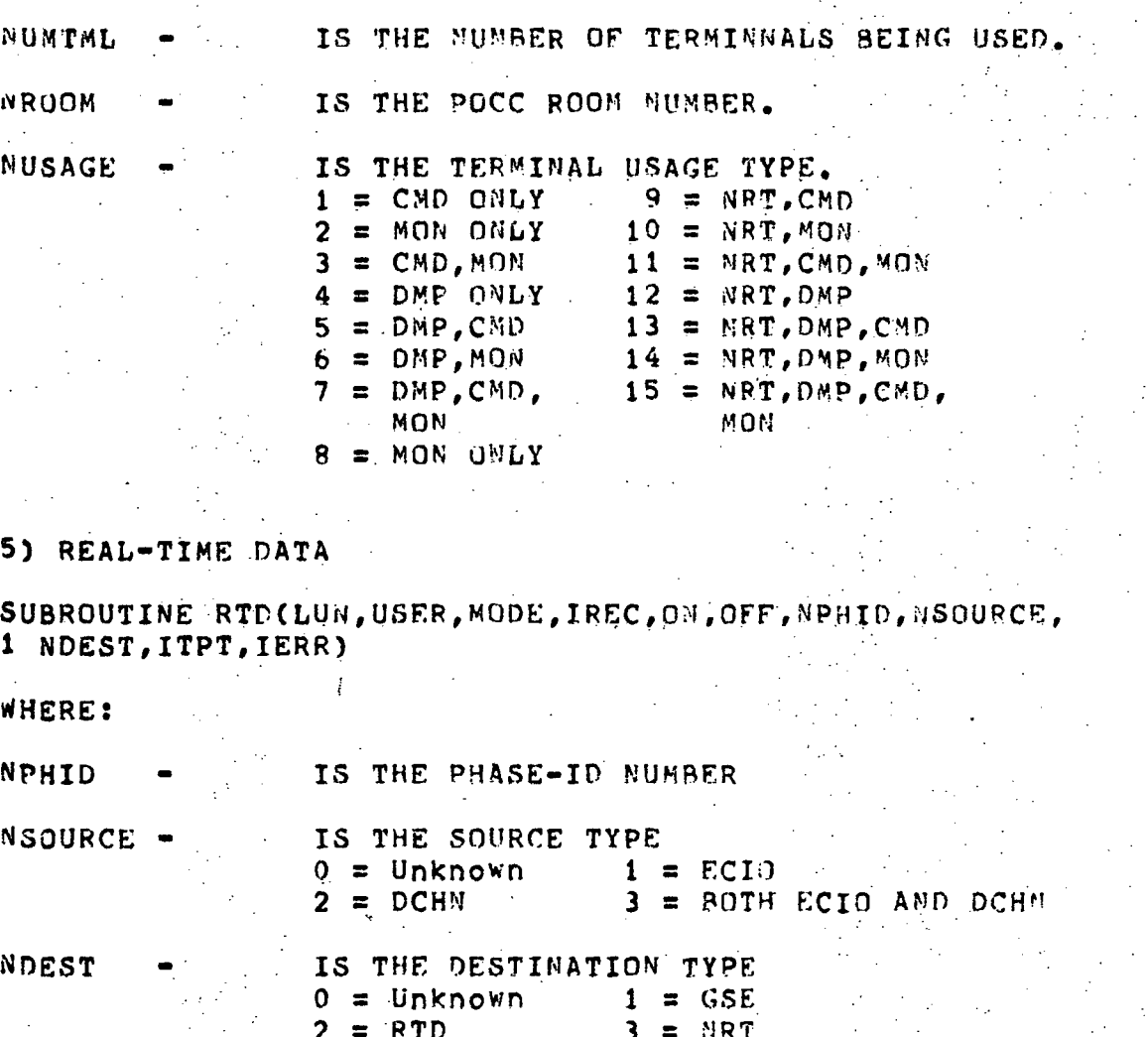

### 6) GROUND SUPPORT EQUIPMENT

CALL GSECLUN,USER,MODE,IREC,ON,OFF,MACHLB,NPOOM, 1 HEAT,POWER,ITPT,IERR)

### WHERE:

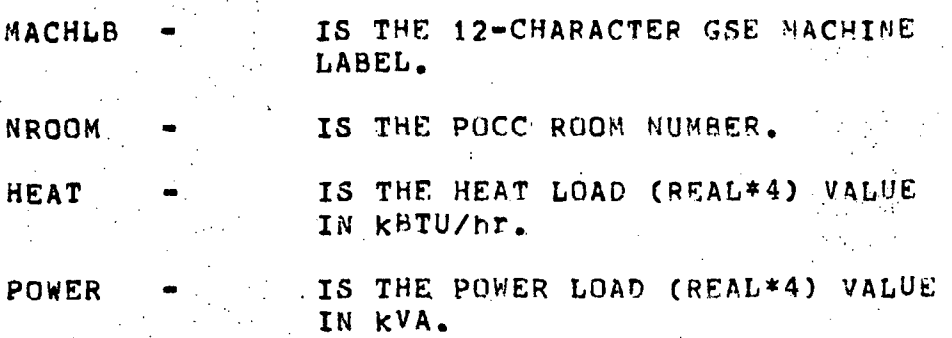

### 7) PLAYBACK DUMP

CALL PBDCLUN,USER, MODE, IREC, ON,OFF, ?4PHID, MSQURCE, 1 NDEST,NVOICE,ITPT,IERR)

WHERE:

NPHID.  $\leftarrow$  IS THE PHASE-ID NUMBER.

NSOURCE - is THE SOURCE TYPE. (SAME VALUES AS RTD)

NDEST - IS THE DESTINATION TYPE. (SAME VALUES AS RTD)

NVOICE - IS THE VOICE PLAYBACK FLAG. Oa MEANS NOT VOICE PLAYBACK  $1 = IS$  VOICE PLAYBACK

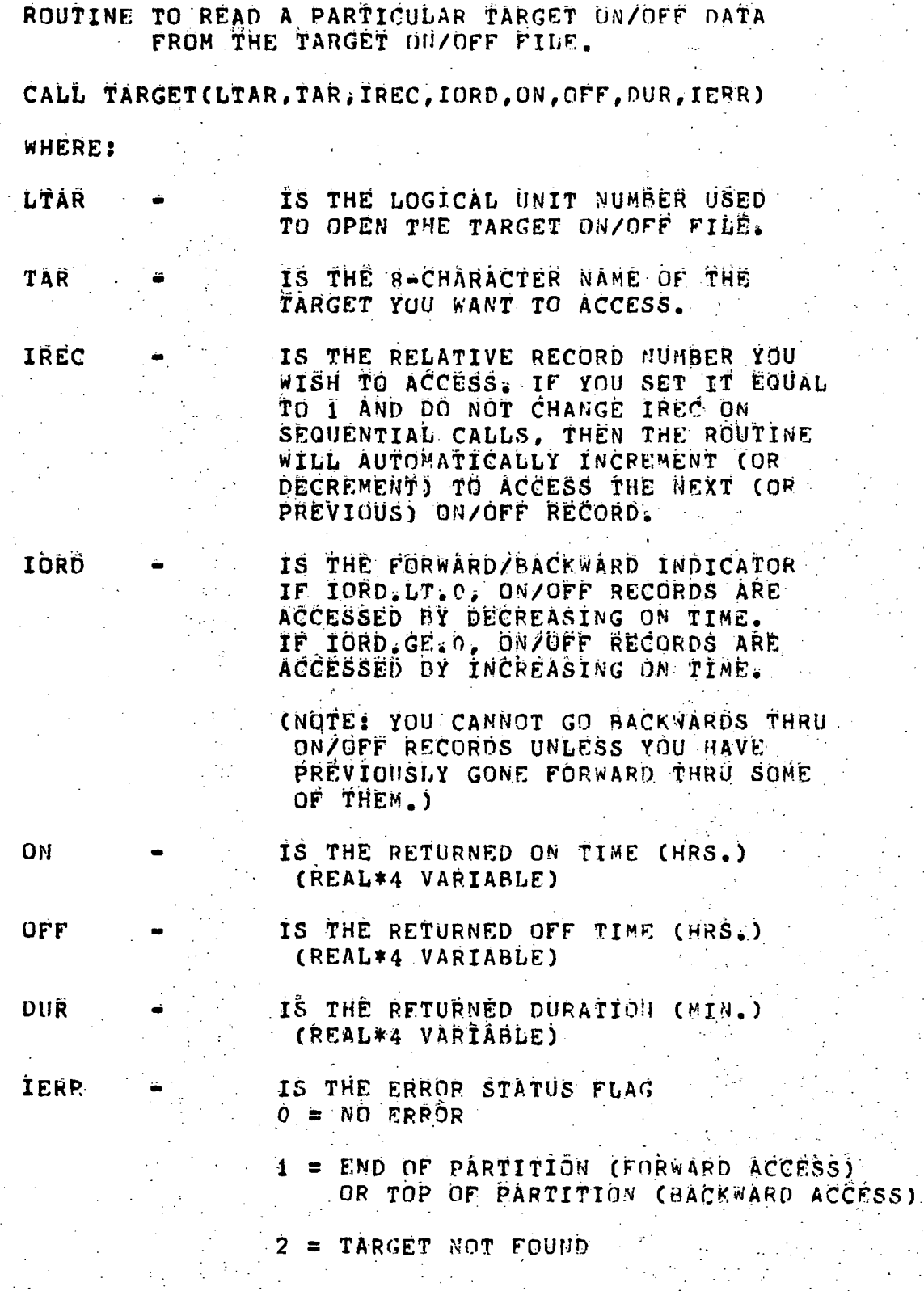

ROUTINE TO GET THE ACTIVITY TEXT STRING ASSOCIATED WITH AN ON/OFF RECORD

### CALL ACT\_TEXT(LTEXT, ITPT, TEXT)

WHERE:

LTEXT - IS THE LOGICAL UNIT NUMBER USED'TO OPEN THE TEXT FILE.

ITPT - IS THE TEXT POINTER WHICH WAS OBTAINED ALONG WITH THE ON/OFF DATA.

TEXT - IS THE RETURNED ACTIVITY TEXT STRING. (NOTE: TEXT IS A CHARACTER STRING VARIABLE WHOSE LENGTH CAN BE SET BY THE CALLING PROGRAM FROM 1-80) • • ' • • ... . I • .'.'• "

TO OPEN THE TEXT FILE IK THE CALLING PROGRAM USE:

OPEN (UNIT=LTEXT, NAME='[EL121] TEXT. DAT', TYPE='OLD', ACCESS="DIRECT",RECORDSIZE=21,READONLY,ERR====)

 $\mathcal{P}_\mathcal{P}$  is the set of the set of the set of the set of the set of the set of the set of the set of the set of the set of the set of the set of the set of the set of the set of the set of the set of the set of the s

WHERE YOU FILL IN THE ERP CLAUSE IF THE TEXT FILE. HAS NOT BEEN CREATED.

ROUTINE TO CONVERT AM ON OR OFF TIME INTO A CHARACTER STRING FORMAT OF (HHH:MM)

CALL TIME\_C(TIME, STRING)

WHERE:

22

TIME  $\leftarrow$  is an on of off time you wish. TO CONVERT. (REAL\*4) (MRS.)

STRING - IS THE RETURNED 6-CHARACTER STRING CONTAINING THE TIME CONVERTED INTO HHH:MM.

NOTEt THE MINUTES PORTION (:MM) WILL NOT CONTAIN AMY BLANKS, THEREFORE 1 MINUTE WILL BE REPRESENTED AS : 101

### POCC Resource 05/0FF File Structure

 $\mathbf{I}$ 

The POCC Resource ON/OFF files have been structured such  $\sim 10$ that they are compatiable with MTPS ON/OFF files and so that they may be used with existing software to manipulate the denerated POCC Pesource 03/0FF data.

### 1.0 Subject Records

The subject records in all of the POCC Resource ON/OFF. files have the same structure. Each subject record consists of an array of 15 words ( ESAL\*4 ) with the following structure:

Mot used.  $-1$   $$ vord  $2 -$ Denotes miscellaneous subject type ( =  $0$ . ) An B-character hame of the user/expf.  $3 - 4 5 -$ The resource type number, where:  $1. =$   $Air-to-crouna$  $(1/6)$  $2. =$   $M$ anning  $(3A)$  $3 - 5$  Commanding: **CCMD)**  $4. = Terminal Useae$  $(TMT)$  $5. =$  Real-tine data  $(RTD)$  $6. =$  Gnd Support Equip. (GSE)  $7. =$  Playback Dump  $[PPAD]$ Header Card Text pointer for the subject.

 $7-15$   $-$  not used.

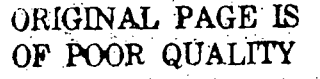

### TABLE A-9. (Continued)

As the  $\mathcal{F}_{\mathcal{A}}$ 

### 2.0 DEZOUE Data Records

 $\ddot{ }$   $\ddot{ }$ 

 $5 - 6$ 

 $7 -$ 

An UD/OFF data record also consists of andarray of 15 words, but note that words 8-15 have a different structure depending on which POCC resource is being described. Conversely, words 1-7 of each ON/OFF data record has the same structure regardless of the resource type, which is as follows:

Partition number (used by read backage) >ord  $1 -$ 

> ON time (brs.)  $2 -$

> OPF time (brs.)  $3 - 4$

> > Duration (min.)

An 8-character name of the user/expt.

An Associated text pointer ( points to the resource activity text in the associated text  $f11e.$ )

The following sections will describe words 8-15 for each POCC resource type.

2.1 A/G ON/OPF Data Records

l⊌ord –  $8 -$ Desired/Required Flag  $0. =$  Desired  $1. = Requireduttered$ 

> $9 - 15$ Mot used.

 $2.2$ -BAH OM/OFF Data Records

24

8-10 A. A 12-character group-id name Word ...

11 - Humber of persons

12 - Room number

 $-13 - 15$ .  $100$   $0.8$ ed.

# TABLE A-9. (Continued)

 $2.3$ CMD ON/OFF Data Records

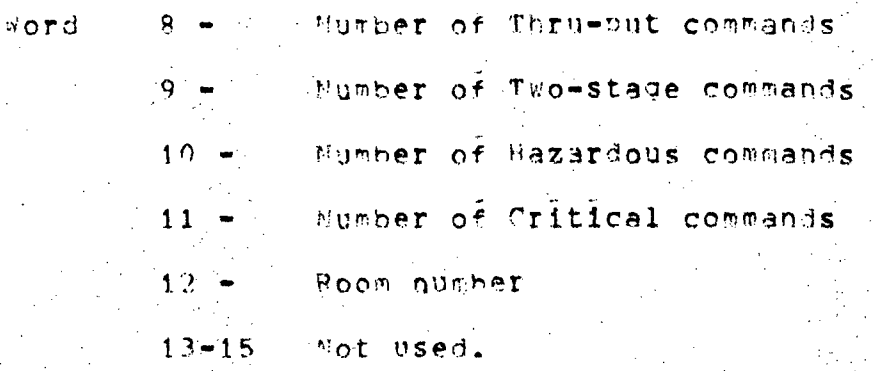

#### $\overline{2}$ , 4 THE DHZOFF Data Records

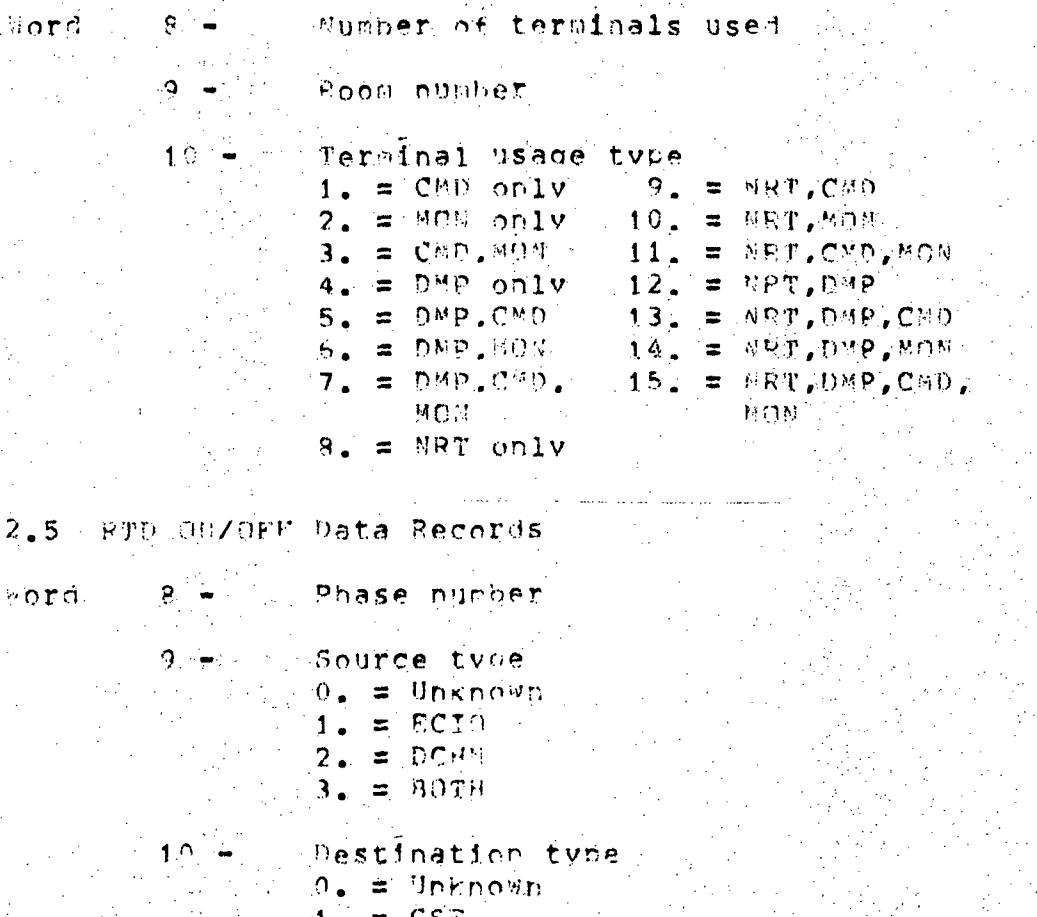

in Piljes

11-15P Pot used.

RTO NR T

 $\equiv$ 

# TABLE A-9. (Concluded)

للأمساليين

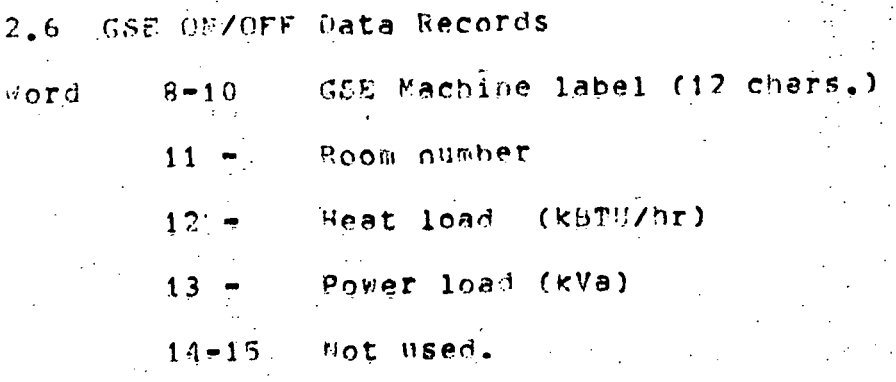

# 2.7 PAD DN/OFF Data Records

Word

26

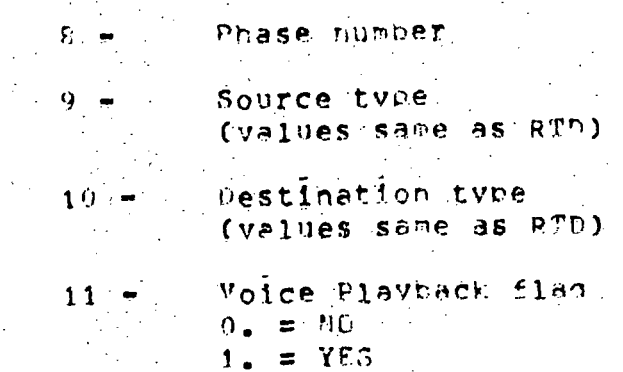

Not used.  $12 - 15$ 

ORIGINAL PAGE IS OF POOR QUALITY

## APPENDIX B

### POCC TIMELINE INPUT CARD FORMAT AND FIELD SPECIFICATION

### POCC TIMELINE INPUT CARD FORMAT AND FIELD SPECIFICATION

Tables B-l and B-2 describe the formats for the individual POCC resource input cards. The resource input cards for a particular user must be located in one distinct file with the user/experiment name used as the filename and a filetype of . INP (Example:  $ES200$ . INP).

Within an input file, the input cards are denoted by a 3-letter mnemonic beginning in column  $1$ , and each succeeding field is denoted by commas, with the card ending with a semi-colon. There must be no intervening spaces except those that naturally exist in a textual field. Fields denoted in Table B-2 as "required" must contain appropriate data, and fields denoted as "optional" can be empty (i.e., two successive commas). .

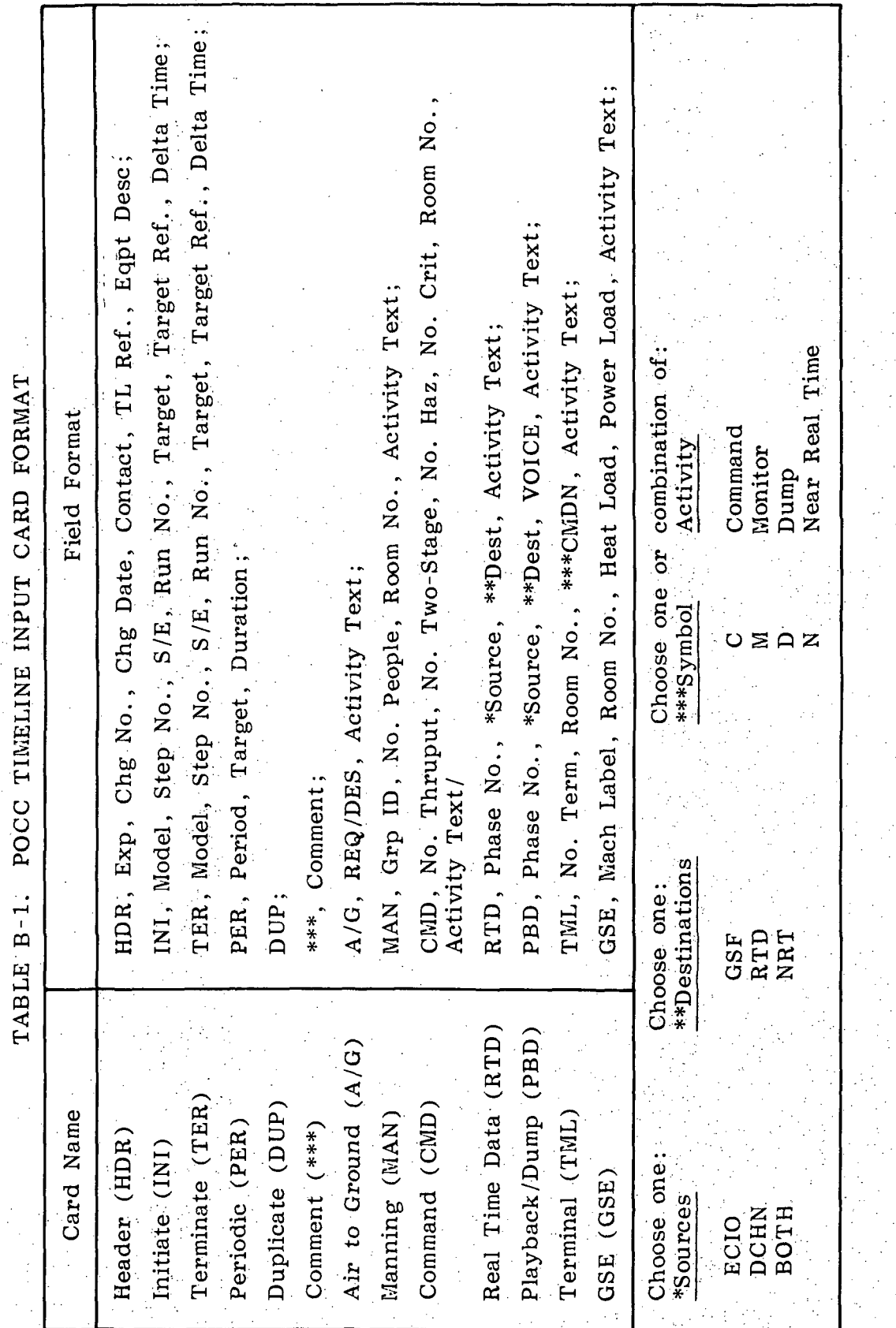

 $\frac{1}{2}$ 

POCC RESOURCE INPUT CARDS-FIELD SPECIFICATION TABLE B-2.

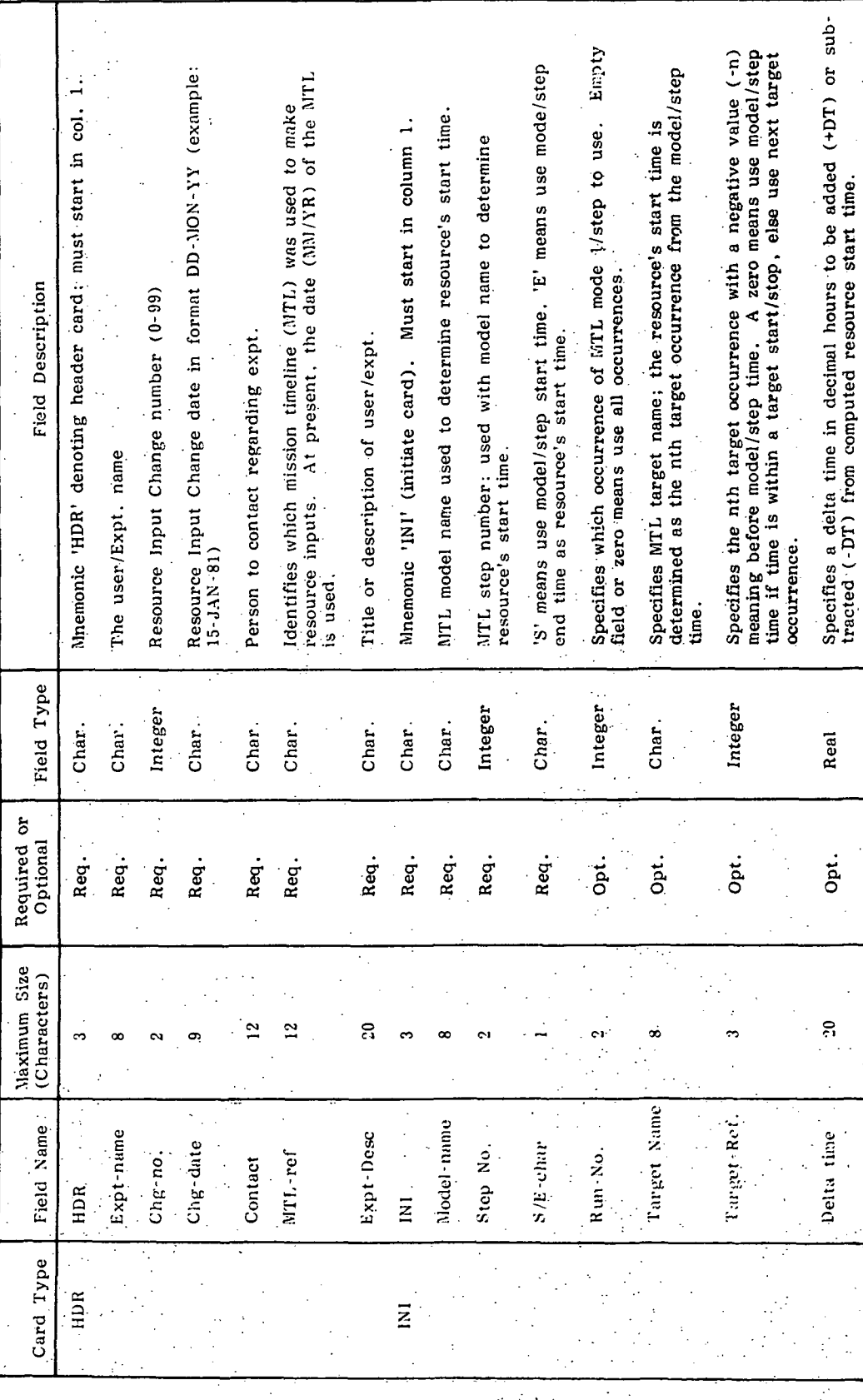

 $30<sup>2</sup>$ 

J,

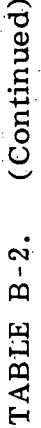

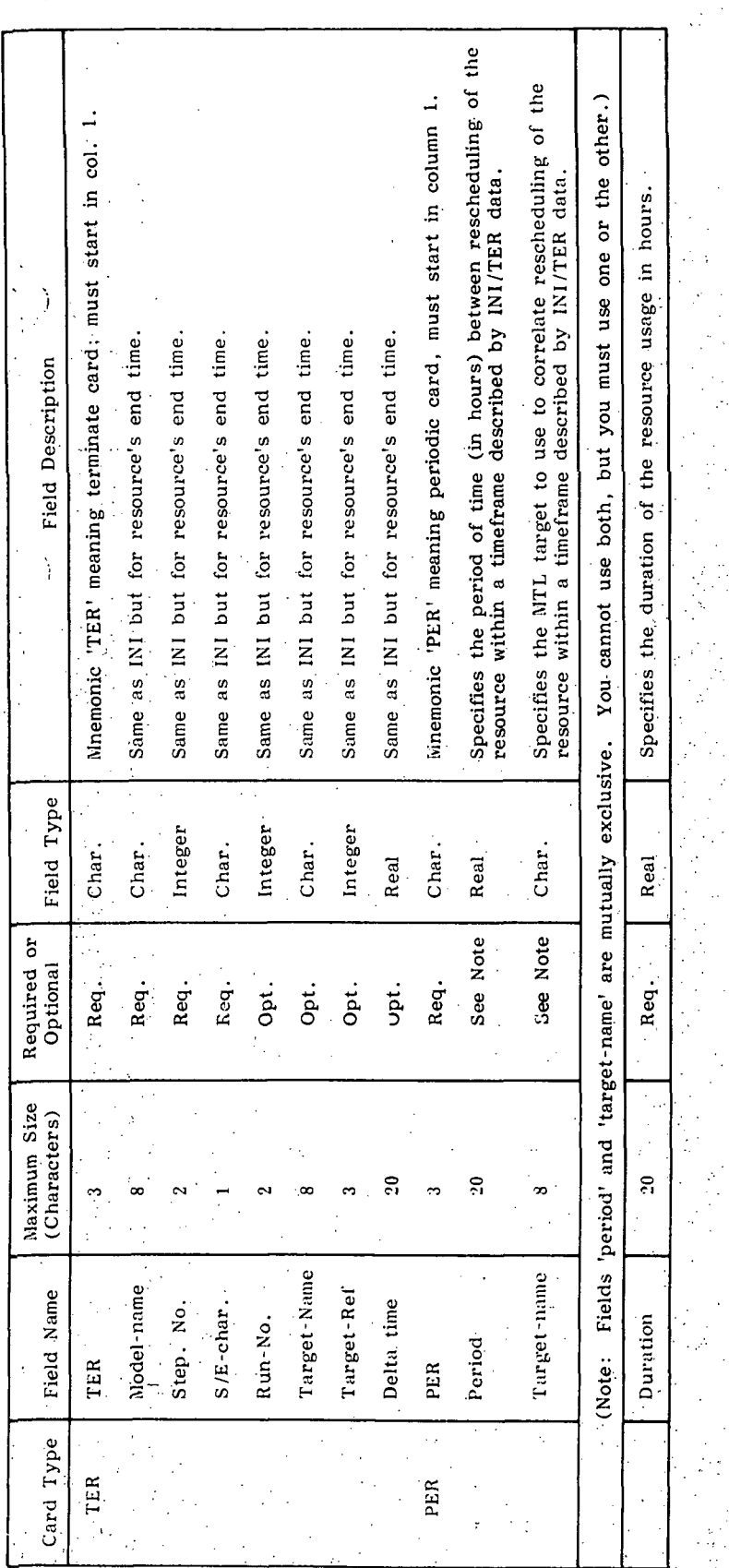
(Continued) TABLE B-2.

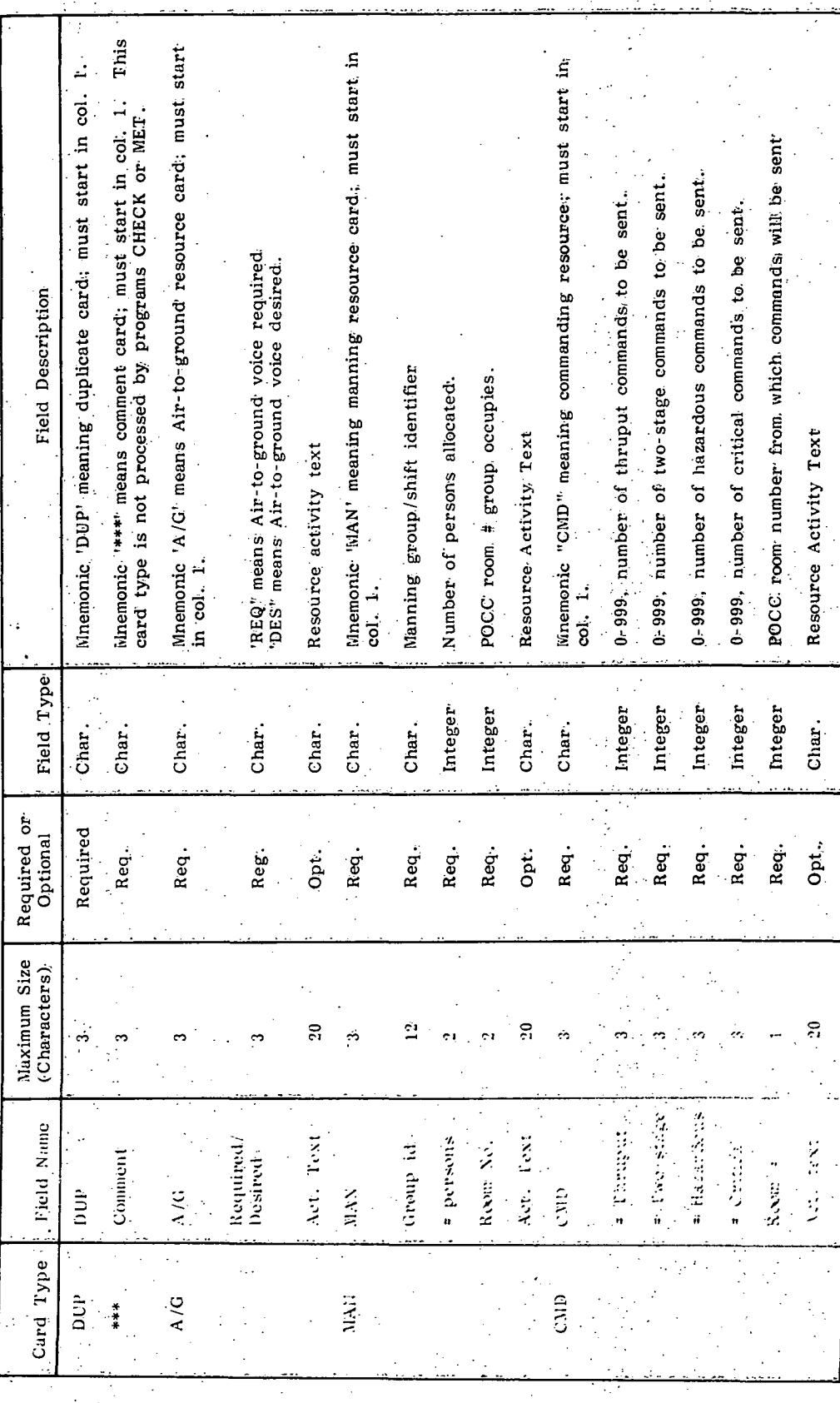

 $\overline{32}$ 

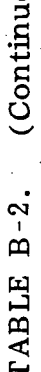

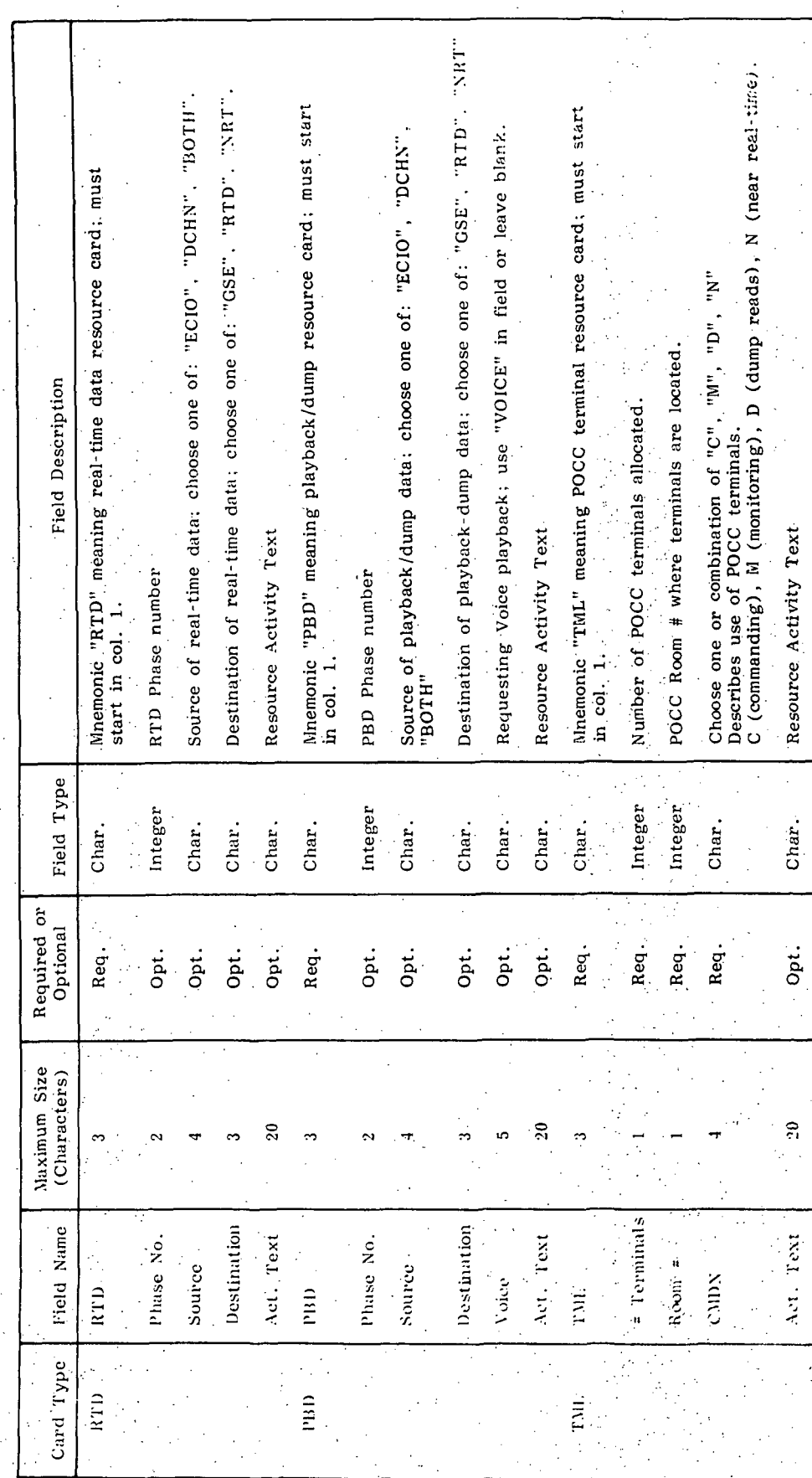

(Concluded) TABLE  $B-2$ .

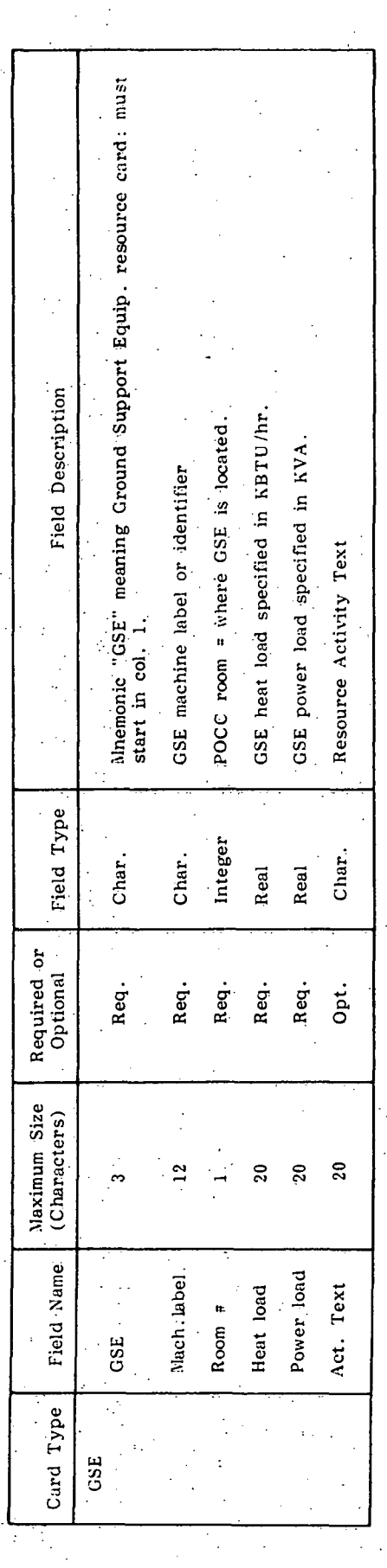

# POCC-RESOURCE-INPUT-FILE =

HDR-CARD+

RESOURCE & CARD + [INI-TER-CARDS

L DUP-CARD

INI-TER-CARDS =

INI-CARD +

TER-CARD+

(PER-CARD)

RESOURCE-CARD =

**A/G-CARD<br>MAN-CARD<br>CMD-CARD<br>RID-CARD**<br>RBD-CARD TML-CARD GSE-CARD

WHERE:

MEANS ITERATIONS OF MEANS SELECT ONE OF

I MEANS OPTIONAL + MEANS "AND" Figure B-1. Structure of a POCC resource input file.

PRECEDING PAGE BLANK NOT FILMED

POCC TIMELINE ANALYSIS PROGRAM REPORTS

# APPENDIX C

 $37.$ 

# POCC TIMELINE ANALYSIS PROGRAM REPORTS USER NOTES

After login, the user may obtain a list of reports by entering REPORTS. When the return key is pressed, the prompter sign \$ will appear. The user then enters DIR for directory. When the return key is pressed, the directory on Figure C-l will be printed.

The user may call any report in the directory to the terminal screen for viewing by entering T REPORT NAME.LLS after the prompter: sign e.g.,  $\frac{1}{2}$  T GSESUMARY.LIS [ENTER]. When the return key is pressed, the report called will appear on the screen. Samples of these reports are shown in Figure C-2.

> r . --. . •'•;•. - , ' .  $\alpha$ 9 $\nu$ it toe bagje bang-buinder

\$ REPORTS<br>QSA1:EEL121.REPORTS]<br>\$ DIR

Directory \_QSA1:CEL121.REPORTS3

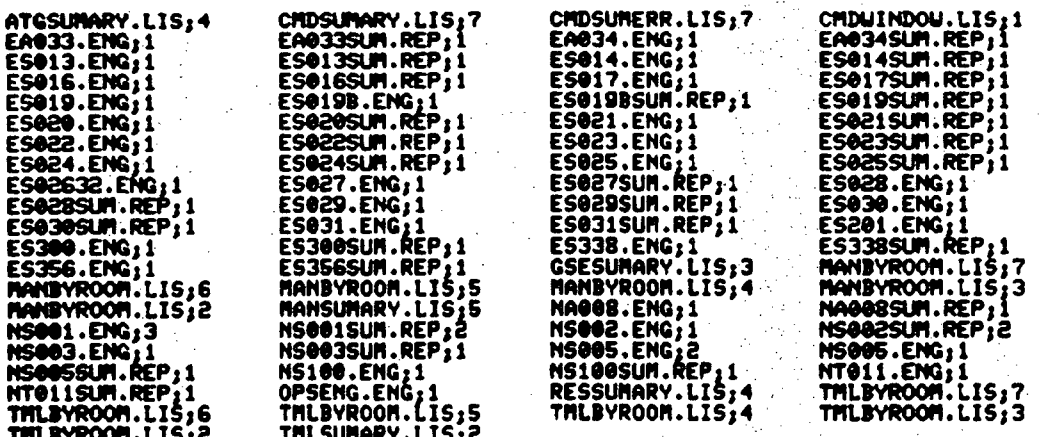

Total of 82 files.

Figure C-1. Reports directory.

11.66  $5.112$ 27.75 rina<br>Kirke  $1.14$  $2.12$ こうこく 24.42 لدار ولاو  $1.1.5$  $\frac{1}{2}$  $\begin{array}{c} x_1 \\ y_2 \\ z_3 \end{array}$  $1500\pm$  $\frac{1}{2}$  $\frac{1}{2} \frac{1}{\sqrt{2}} \frac{1}{\sqrt{2}} \frac{1}{\sqrt{2}} \frac{1}{\sqrt{2}} \frac{1}{\sqrt{2}} \frac{1}{\sqrt{2}}$  $113.40$ **AFTEL**  $\ddot{ }$  $\ddot{a}$  $0.75$ **AM-10**  $15.440$  $0.05$  cl  $15.40$ いっこ こうら  $-1.0$  $13.40$  $\ddot{a}$  $\frac{1}{2}$ しゃい こここ しんこう **All Points** しゃい  $3.40$ しゅう しゅっと こう・ク コマネの  $\ddot{\phantom{a}}$  $-1.1$ ne, c/i  $175.44$ こくこう **PERSIA** ut el 115.40 そうの  $\frac{1}{2}$  $5.41$ さっこ  $-1.15$  $\frac{1}{2}$ **CALIFICATION** co.<br>Se  $\frac{2}{3}$ <br>3.90 on for 56.6 anne<br>Anne ここっ  $\begin{array}{c} 2 & 3 \\ 3 & 5 \end{array}$  $\begin{array}{c} 0.00000 \\ 0.00000 \end{array}$  $\ddot{a}$  $\frac{1}{2}$ <br> $\frac{1}{2}$ uu.uu nn ini oo'r こうご חמי\*ה: ນ້ຳ ここ つうご こうし こう・コ  $\begin{array}{c}\n\lambda & \alpha \\
\lambda & \lambda \\
\alpha & \lambda\n\end{array}$ **Ander** Hraf<br>hBlir/n<br>———————  $\begin{smallmatrix} 0 & 0 & 0 \\ 0 & 0 & 0 \\ 0 & 0 & 0 \end{smallmatrix}$  $\frac{1}{2}$ <br> $\frac{1}{2}$  $0.00 - 0.0$  $0.00000$  $0.00$  $\frac{1}{2}$  $\frac{3}{2}$  $\ddot{\phantom{a}}$  $0.000$  $0.440$  $0.10$  $\frac{3}{2}$ ייניי ט  $\frac{1}{2}$ り・いい  $\begin{array}{c} 12.5 & 2.2 & 2.3 \\ 12.5 & 2.5 & 3.5 \\ 12.5 & 2.5 & 3.5 \\ 12.5 & 2.5 & 3.5 \\ 12.5 & 2.5 & 3.5 \\ 12.5 & 2.5 & 3.5 \\ 12.5 & 2.5 & 3.5 \\ 12.5 & 2.5 & 3.5 \\ 12.5 & 2.5 & 3.5 \\ 12.5 & 2.5 & 3.5 \\ 12.5 & 2.5 & 3.5 \\ 12.5 & 2.5 & 3.5 \\ 12.5 & 2.5 & 3.5 \\ 12.5$  $36.00$  $30.00$ io est  $10 - 01$  $0.0, 0.0$ Jo. Ju 10,00 10.00  $30.00$ nn.ar  $90 - 00$ **Detail**  $0.0000$  $90 - 00$ **An:98 Andre**  $10 - 10$ 10.00 10.00 inn, ar  $5.00$ no.cr 16.00 10,00 こうこく  $\begin{array}{c}\nx & a \\
x & y \\
x & y\n\end{array}$ s,<br>°  $16.00$ un 4 je, jo こうじょ  $36.11$ こうよ š And I **PULLED** HEAT<br>KHIMTH 99.<br>Persi Sample Reports. 186.40  $100 - 40$ <br>  $100 - 300$ <br>  $100 - 300$ <br>  $100 - 300$ <br>  $100 - 300$ **Alchaut** 106.40 **IVO.4U** 100.40 100.40 106.40 こすいこ  $\ddot{\bullet}$ net en **Die - 1015**  $100.40$ 104.40 ue.cu 106.40 100.00 ue.au 100.00 100.00 100.40 100.40 106.40  $-7.90$ 116.40  $0.4.40$ 106.40  $1.06 - 41$  $-200 - 40$ 1.001 106.4  $\frac{1}{2}$  $\ddot{\cdot}$ 1.00 L  $\frac{1}{2}$  $105.$ Lee.  $\frac{1}{2}$ ě  $rac{1}{2}$  $100.$ PHICE TIBENING ANALYSIS PROGRAM<br>Phile Tibening Analysis Program  $\begin{array}{c} 0.0177 \\ 0.0177 \\ 0.0177 \\ 0.0177 \\ \end{array}$  $23.99$ <br> $23.99$ 23.09<br>23.000 110,99 24,00 1.00 ina a la mare<br>Hindi — Ladar<br>Mindi — Ladar  $\frac{1}{2}$ nn"r 21 23,00 253.000 nn: ្នុង  $\frac{1}{2}$ S,  $\ddot{z}$ e<br>P nores o de  $\vec{r}$ ξ ्रे २० ຸ ្មុំ ٥ę. š, ή ş â  $\ddot{\phantom{0}}$ ૈ  $1.1.00$ **So. 57** oo. こう  $\ddot{\circ}$ **CANOT**  $3.90$ 3.4.40  $2.3 - 111$ RADOR **DANS** née da<br>Alée da<br>Alée da  $\frac{3}{2}$  $rac{1}{2}$ <br> $rac{1}{2}$  $0.6 - 0.0$ **DAS504**  $0.6 - 40$ 06.90  $0.5 - 0.02$  $0.6 - 40$ 08.09 06.94 ut.ea  $06.306$ **Oh \* 49**  $06.44$ ミ・ミ  $50.00$ **Oer'44** こん・とつ つかいのう nn an いいっ as.<br>Se **OK - 90**  $55 - 70$  $5.10$ こうこう 06.09 じゅっしょ Jiki ala いかいの ټ.<br>م  $\ddot{\bm{\mathsf{\Omega}}}$  $\frac{1}{2}$  $\frac{3}{2}$  $\frac{2}{3}$  $\frac{2}{3}$  $\frac{2}{3}$  $\frac{28}{3}$ <br> $\frac{28}{3}$ 1111111111<br>111111111  $\frac{222}{222}$ ે<br>ડ  $0 - 72$  $\frac{2}{3}$  $\sum_{i=1}^{n}$ بذبرنا  $\frac{2}{3}$  $\frac{2}{9}$  $\frac{2}{3}$  $0.72$ i<br>S .<br>.<br>- $\ddot{ }$  $\begin{array}{c} \n\ddots \\
\vdots \\
\vdots\n\end{array}$ **HAK** ું ું ુ ြုံး ว<br>ว EDUNS 2 Figure  $\begin{array}{c} (11, 0, 1) \\ (11, 0, 1) \end{array}$  $2,10$  $2.19$  $\mathbf{L}^{(1)}$  $\mathcal{L}(\mathbb{R}^d)$ i<br>II Ī.  $2.4<sup>10</sup>$  $\frac{9}{2}$ ر<br>د  $0.0000000$  $\frac{1}{2}$  $0.00000$  $0.001$  $\frac{5}{3}$  $\frac{5}{9}$  $0.000$  $\frac{1}{2}$  $00^{14}$  $0.00, 0$ **nu\*6**  $0.000$ o<br>C ę. ိ ိ့  $\frac{3}{10}$ слове, зоветит<br>-жал НЕАТ<br>Катоин  $\frac{1}{2}$  $\frac{1}{2}$  $\ddot{\phantom{a}}$ ان وي or.co  $\ddot{\phantom{a}}$  $\frac{1}{2}$  $\ddot{u}$  $0.9$  .  $\mathcal{O}(\mathcal{O},\mathcal{O})$ c, e ે. ې دې د  $\frac{1}{2}$  $\frac{1}{2}$  $\frac{1}{2}$  $\frac{1}{2}$ arala<br>Alag  $\frac{5}{3}$  $\frac{1}{2}$  $\frac{1}{2}$ o oraș pie<br>Sie oraș<br>Sie oraș pie  $\frac{1}{2}$  $\frac{1}{2}$  $\tilde{\tilde{\xi}}$ ۸V۸.  $\frac{1}{2}$ -POCC CAPRI. **P.10 UZ B** 36.AT **OP-50**  $0.100$ .  $5.5$  $\ddot{\phantom{a}}$  $\frac{3}{2}$ <br> $\frac{3}{2}$  $\ddot{\circ}$  $0.000$  $0.99<sub>2</sub>$ 00.00 neen n, n  $0.00$  $0.00$  $\ddot{\theta}$ ミこご nn'n  $\frac{1}{2}$ oc.c ミラ・ロ  $\frac{5}{7}$  $\frac{5}{2}$ ວິ  $\frac{5}{10}$ ್ತಿ. ິ໋ ៓

> ORIGINAL PAGE IS OF POOR QUALITY

POCC TIMELINE ANALYSIS PPOGRAM<br>Input List For Slinan

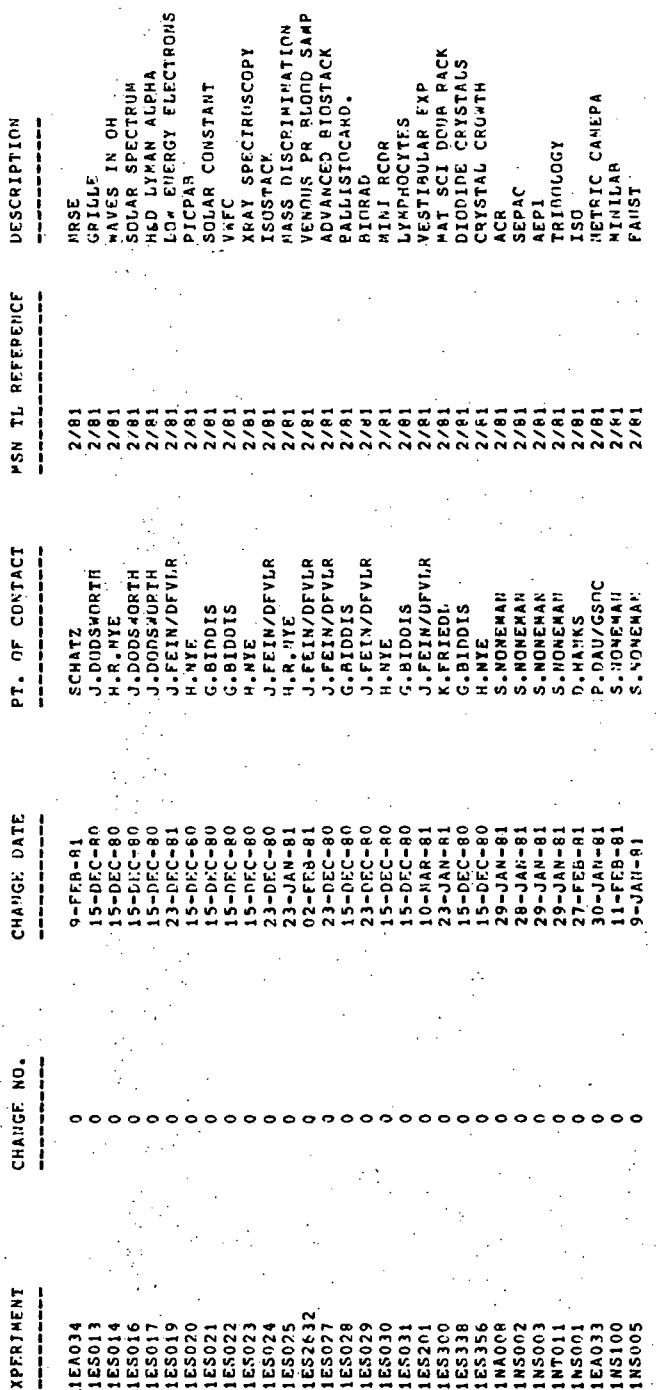

PRINTED 1-APR-81

l,

Figure C-2. (Continued)

POCC TESTINE ANALYSIS PROGRAM

 $1 - a P R - R$ PRINTED **B** RUDB  $C<sub>C</sub>$ ROOM 7  $\frac{1}{2}$ HAMMING SUVIARY ANALYSIS  $RDD = 5$ **RODA 4**  $\pi$  in Rittin, 3 Rrion 2  $H^{(1)}(M)$ 

 $00000$ 

 $\begin{array}{c} \circ \circ \circ \circ \circ \circ \end{array}$ 

roran

 $22222222$ 

 $0000$ 

223323

o

 $\circ \circ \circ \circ \circ \circ$ 

00000

 $\circ$ 

o

 $0.000000000$ 

**电负自由自由自由 电电极电容电导体化电容自由电容电容电容** 

 $777777$ 

Ò

ö

ō

 $C C$  $\circ$  c

 $\circ$  c o c

ssss go.

(Continued)

Figure C-2.

42

PONN 0

MET

POCC TIMELINE ANALYSIS PROCRAM<br>INPUT LIST FOR SLIT'L

pointen i-apo-es

DESCRIPTION

GRILLE **HRSE** 

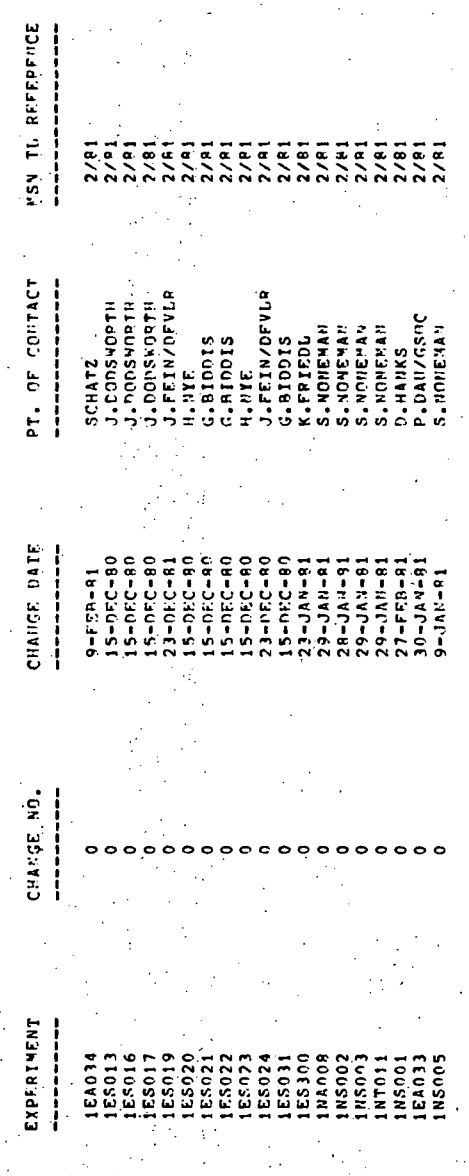

SALAR SPECTRUM<br>H67 LYMAM ALDRA<br>LOW EVERGY SLECTPANS<br>COLAR COMSTAT<br>VWEC SPECTPOSCOPY<br>VWEC SPECTPOSCOPY<br>LOW SCOTTES<br>LAMAM SEPAC<br>APPAC<br>APPAC<br>ARPAC CAMER<br>LAMAT CAMER

43

Figure C-2. (Continued)

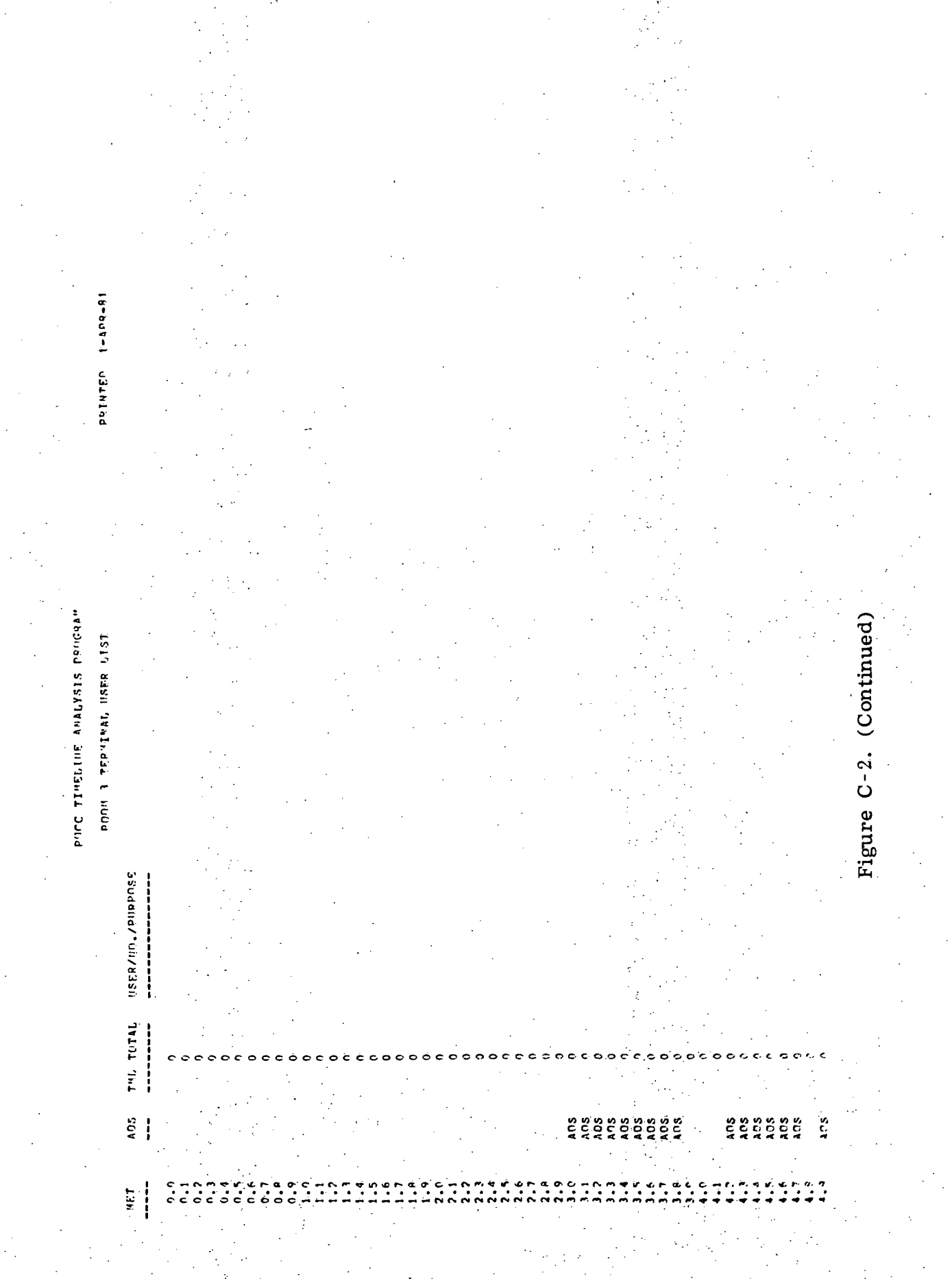

14 L

 $\frac{44}{1}$ 

rajutes 17-448-81

POCC TIMELINE ANALYSIS PROGRAM<br>Input List For SlithL

**EXPERIMENT** --------LEA033<br>LEAN34  $\overline{5}$ 

SOLAR SPECTRUM<br>HAD IYVAN ALPHA<br>LOW ENRAGY FLECTRONS<br>PICPAR XRAY SPECTROSCOPY<br>ISOSIACK<br>LYMPHOCYTES<br>WAT SCI DOUR RACK SOLAR CONSTANT NETRIC CANERA<br>Mase **DESCRIPTION** -----------FAUST<br>Tripinudey GRTLLE **CPAC** Ļ 흡 c HSN TL REFERENCE  $2/81$ <br> $2/81$ <br> $2/81$ ES<br>22  $\tilde{\epsilon}$  $\frac{1}{2}$  $\ddot{\tilde{\xi}}$ Ë PT. OF CONTACT J.DODSWORTH<br>J.DODSWORTH<br>J.PODSWORTH<br>J.FEIN/DFVLR **FEIN/DFVLR** P.DAN/GSOC<br>SCHATZ **G.AIDDIS**<br>G.AIDDIS **PIDDIS** S.NONEWS **S.NONEMI FRIED** D.HANKS H.NYE **HAVE NON**  $\begin{array}{ll} \hbox{\bf C} HAMGF & \hbox{\bf DATE} \\ - \hbox{\bf I} & \hbox{\bf I} & \hbox{\bf I} \end{array}$  $30 - 344 - 81$ <br>9-FEB3-91  $08 - 055 - 59$  $-0 + 0 - 80$  $\frac{1}{2}$  $5 - DFC - 80$ ដុ å  $-11$ <sub>A</sub> $11 - 6$  $rac{1}{1}$ **SEF**  $\frac{2}{1}$  $5 - 27$ こりこ Ē ្ត្ CHANGE NO. ļ

45

Figure C-2. (Continued)

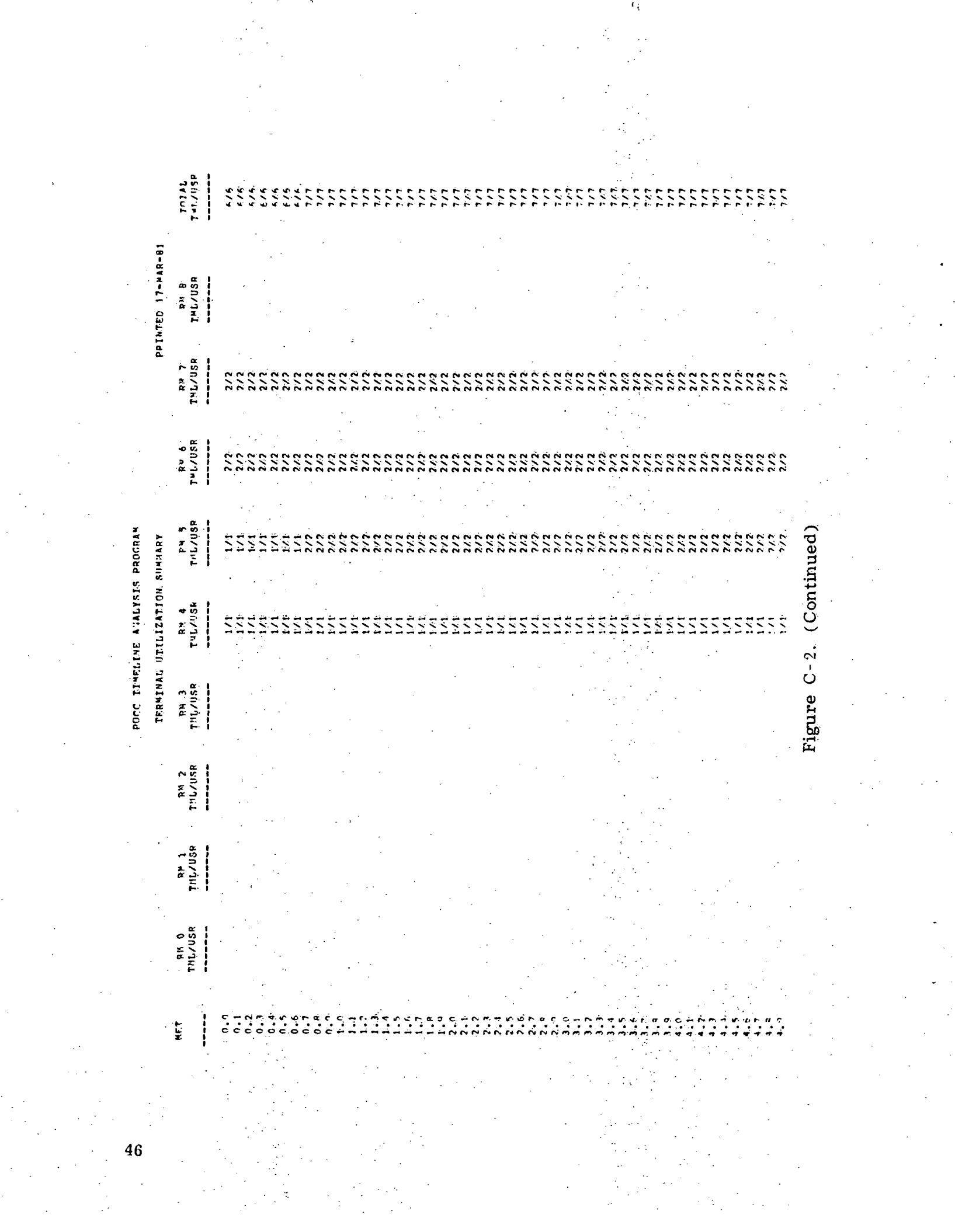

 $\label{eq:2.1} \frac{1}{\sqrt{2}}\sum_{i=1}^n\frac{1}{\sqrt{2}}\sum_{i=1}^n\frac{1}{\sqrt{2}}\sum_{i=1}^n\frac{1}{\sqrt{2}}\sum_{i=1}^n\frac{1}{\sqrt{2}}\sum_{i=1}^n\frac{1}{\sqrt{2}}\sum_{i=1}^n\frac{1}{\sqrt{2}}\sum_{i=1}^n\frac{1}{\sqrt{2}}\sum_{i=1}^n\frac{1}{\sqrt{2}}\sum_{i=1}^n\frac{1}{\sqrt{2}}\sum_{i=1}^n\frac{1}{\sqrt{2}}\sum_{i=1}^n\frac$ 

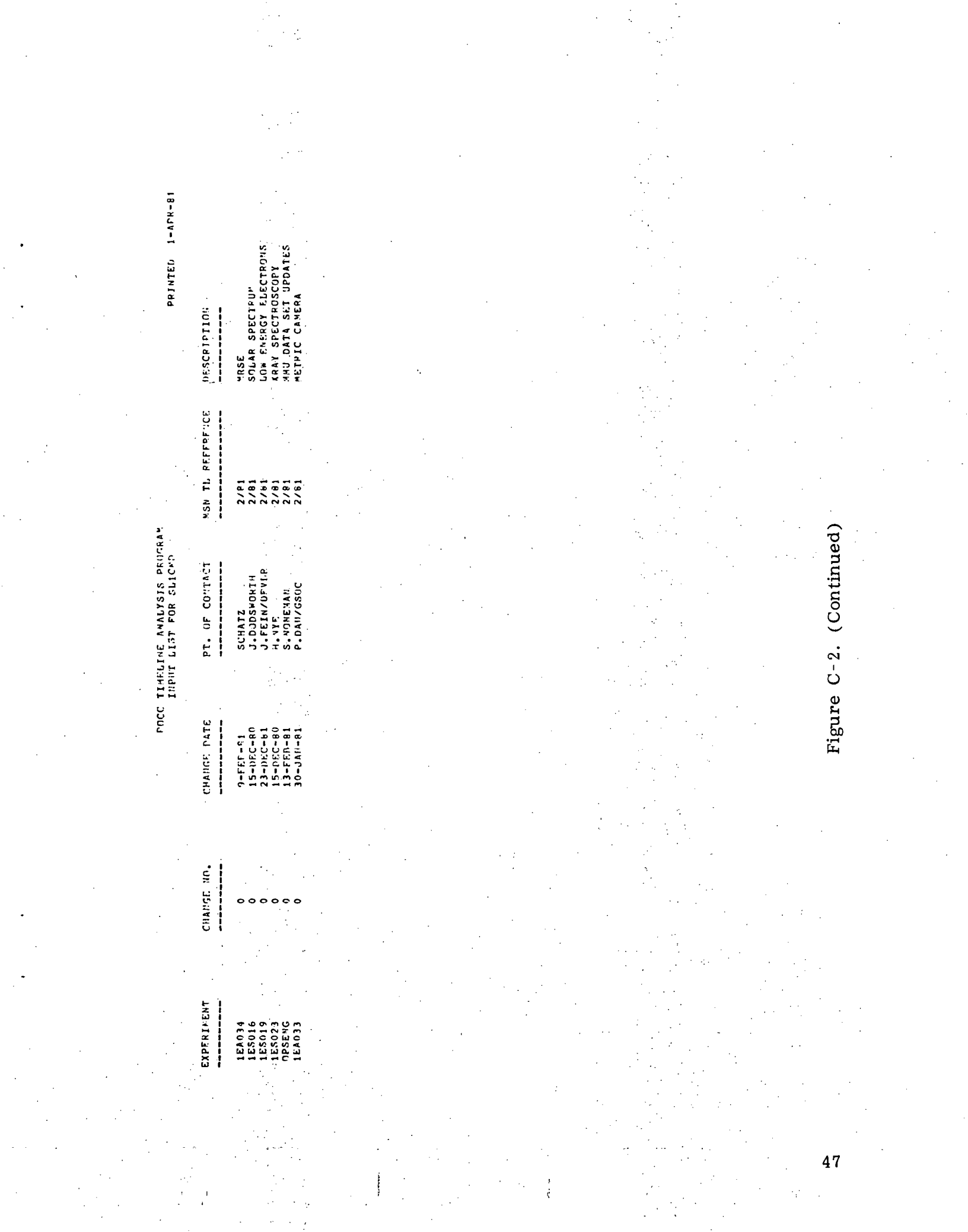

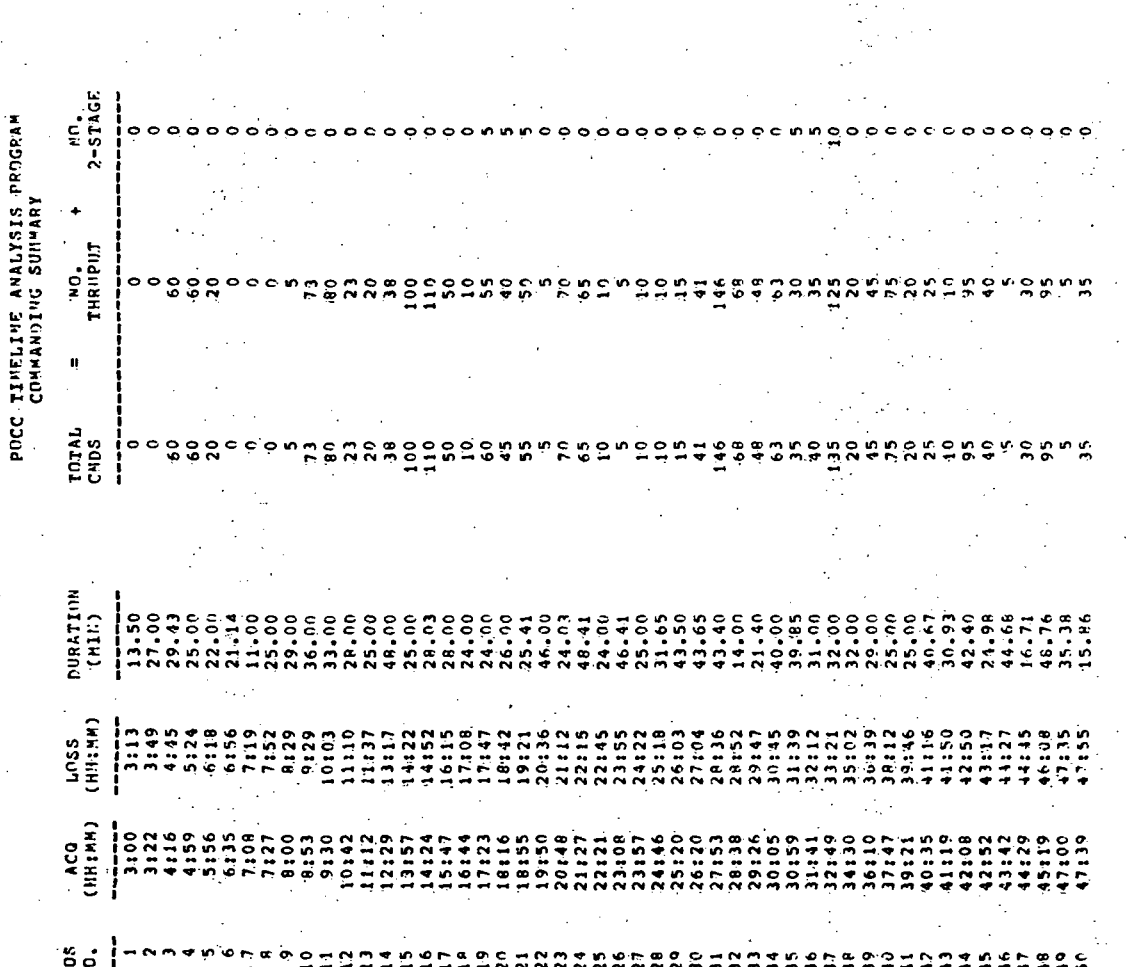

ò

Figure C-2. (Continued)

 $\ddot{\mathbf{e}}$ 

c o

ę Ó

PRINTED 1-APR-81 NO.<br>USERS  $\epsilon$ 

 $\begin{array}{c}\n\bullet \\
\bullet \\
\bullet \\
\bullet\n\end{array}$ 

 $\dot{\bullet}$  $\ddot{\bullet}$ ö

 $\circ$ 

PRINTED 1-APP-51

POCC TIMELINE ANALYSIS PROGRAM<br>INPUT LIST FOR SLIATG

MRSE<br>GRILLE<br>VENOUS PR BLOOD SAMP<br>VENOUS PR BLOOD SAMP<br>LYPROCYTES<br>VESTIBULAR<br>AEPAC<br>TRIBULC CAMERA<br>MERIC CAMERA DESCRIPTION MAN TU REFERENCE  $2/81$ <br> $2/81$ <br> $2/81$  $\frac{2}{2}$  $\frac{1}{2}$ इ ē ē PT. UF CONTACT J" FERYOPYLP<br>S-NONEMAN<br>S-NONEMAN<br>S-NONEMAN<br>P-NAUX SSOC<br>P-NAUX S-NONEMAN J.FEIN/DFVLP<br>G.BIDDIS J.DODSWORTH<br>J.FEIN/DFVLR  $SCHATZ$  -CHANGE PATE ----------181247-00  $-15-195C-8$  $5 - 0.531 - 5$  $3 - D E C - 8$  $2 - F F H - 8$  $0 - KAR - R$  $7 - FFA - 8$  $-14M - 8$  $9 - 141 - 8$  $9 - MAD - 8$ 9-FEH-81 **CHANGE NO.**  $\bullet$  $\bullet$ EXPEPTRENT ----------

**IEA034** 

 $-501$ 

N5100

50<br>20

ORIGINAL PAGE IS<br>OF POOR QUALITY **IS** 

49

Figure C-2. (Continued)

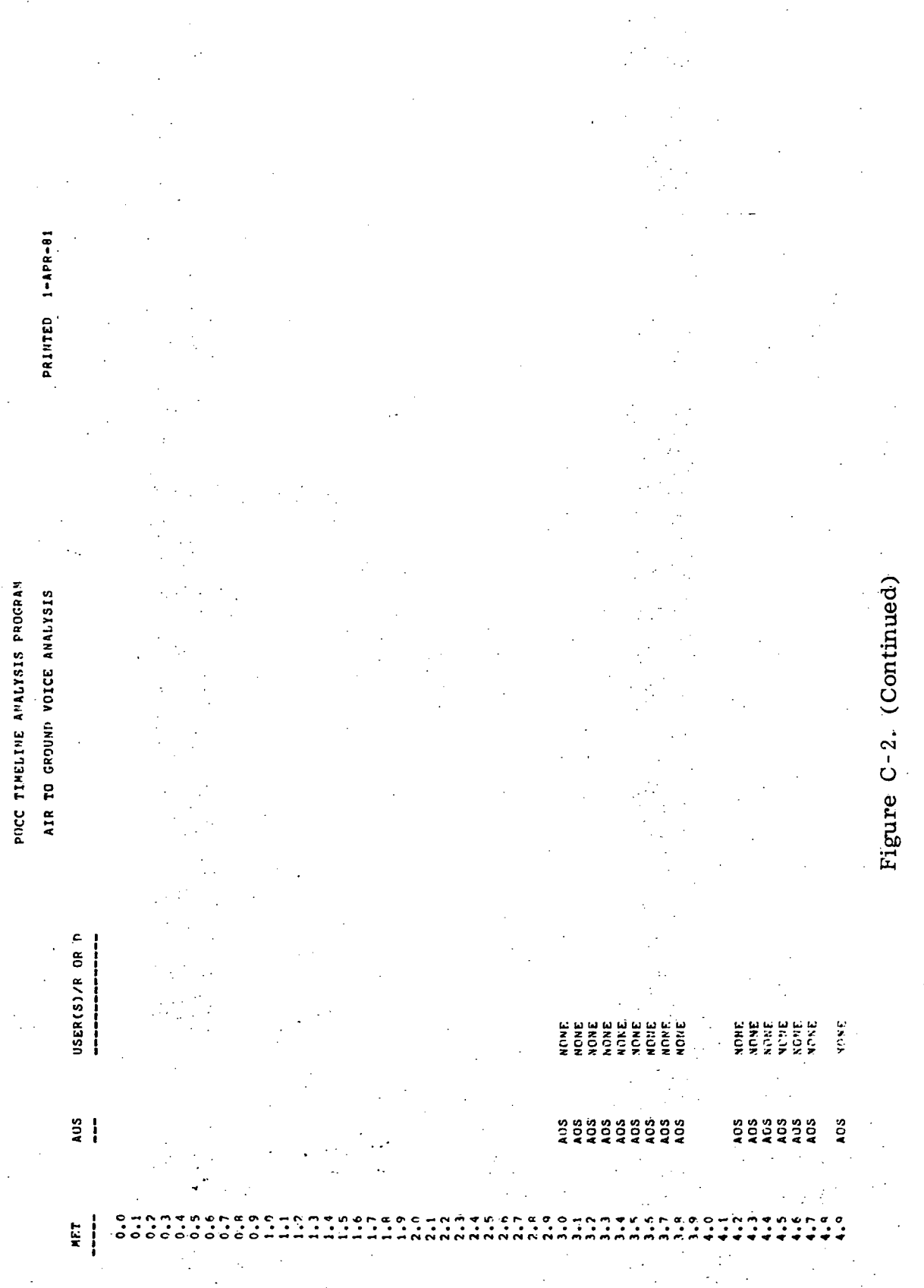

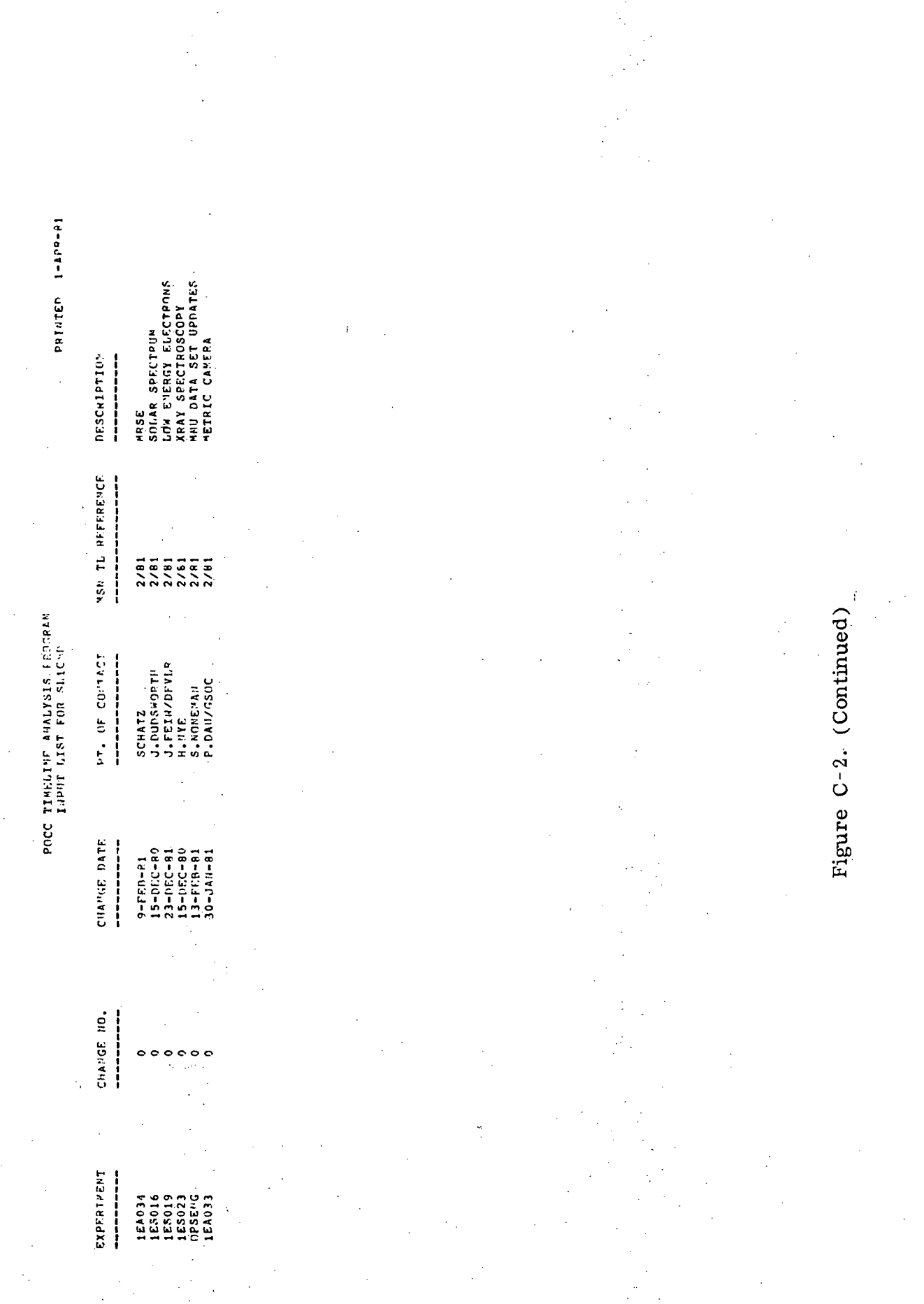

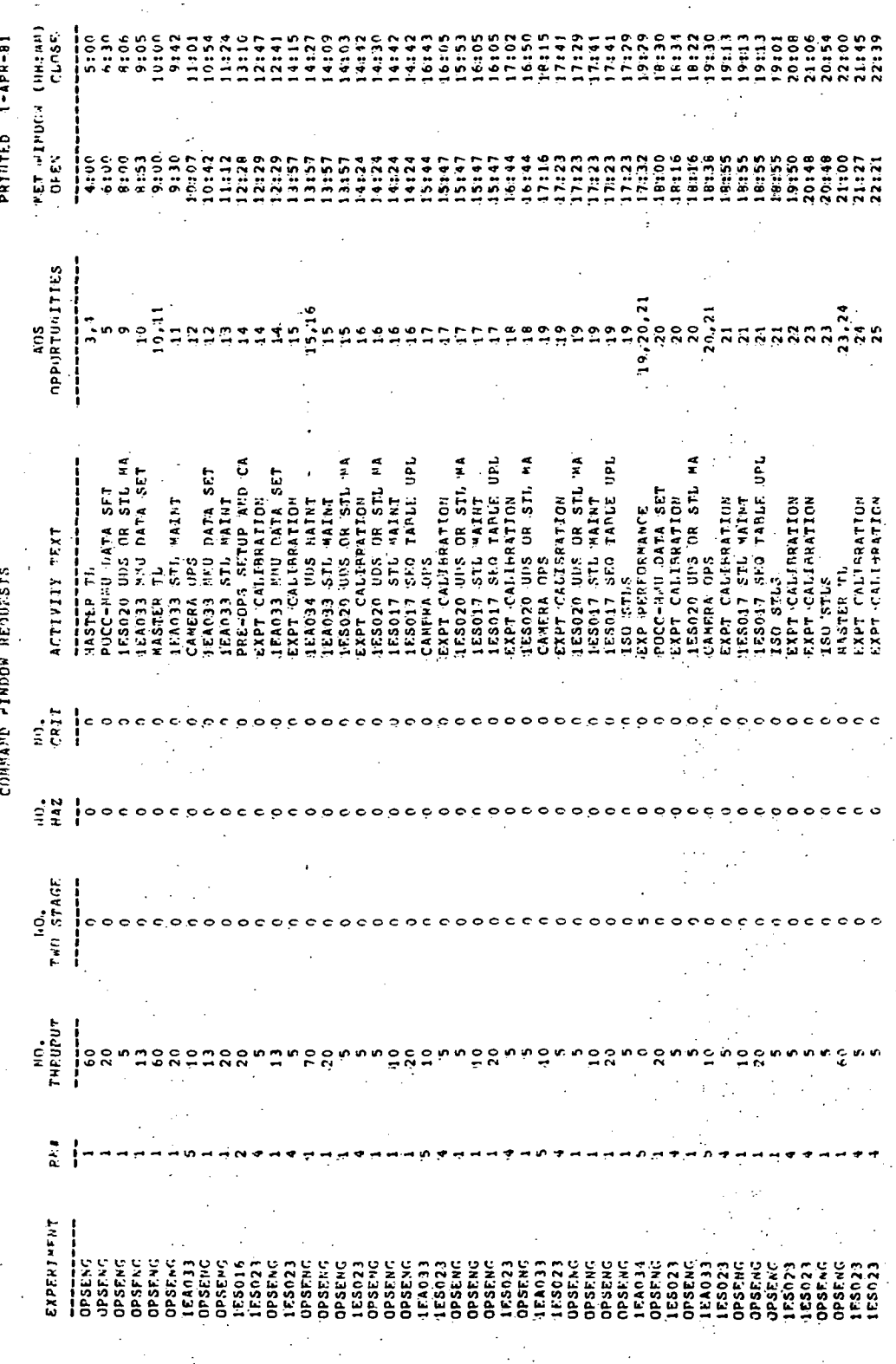

Figure C-2. (Continued)

 $\frac{d\mathbf{r}}{d\mathbf{r}}$ 

POCC TIMELINE ANALYSIS PROGRAM

 $\overline{52}$ 

pataten 1-ape-81

POCC TIMELINE AMALISIS PROGRAM<br>INPUT LIST FOR SLIMAM  $\cdot$ 

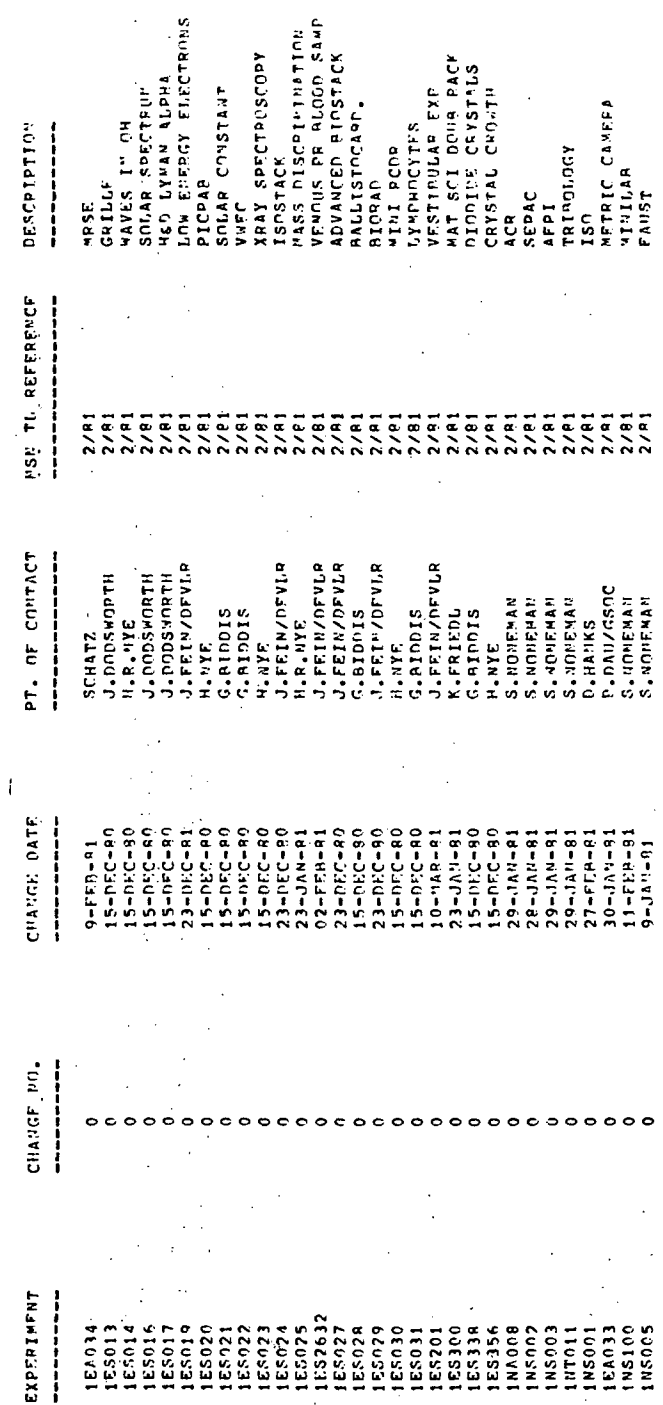

 $\frac{1}{2}$ 

Figure C-2. (Continued)

POCC TIMELINE ANALYSIS PROGRAM

ROOM 3 MANING ANALYSIS

EXPERIMENT/NO.

NET

 $\ddot{\phantom{0}}$ 

PRINTED 1-APR-91

TOTAL<br>------

115100/5<br>115100/5 **18100/**  $50018$  $\frac{5}{2}$  $\frac{1}{2}$  $rac{100}{7}$  $15100$  $\frac{2}{3}$  $0015$  $\frac{1}{2}$ \$100  $1310$ is 1 ដូ 5 ī. 5  $\frac{1}{115100/3}$ F.SO30/2 ដូ š ā ā ឆ្ន ě ខ្ល ë 5)<br>2 ន្ទ្ š  $T = 2777$ 18857771 Figure C-2. (Continued)

ORIGINAL PAGE IS<br>OF POOR QUALITY

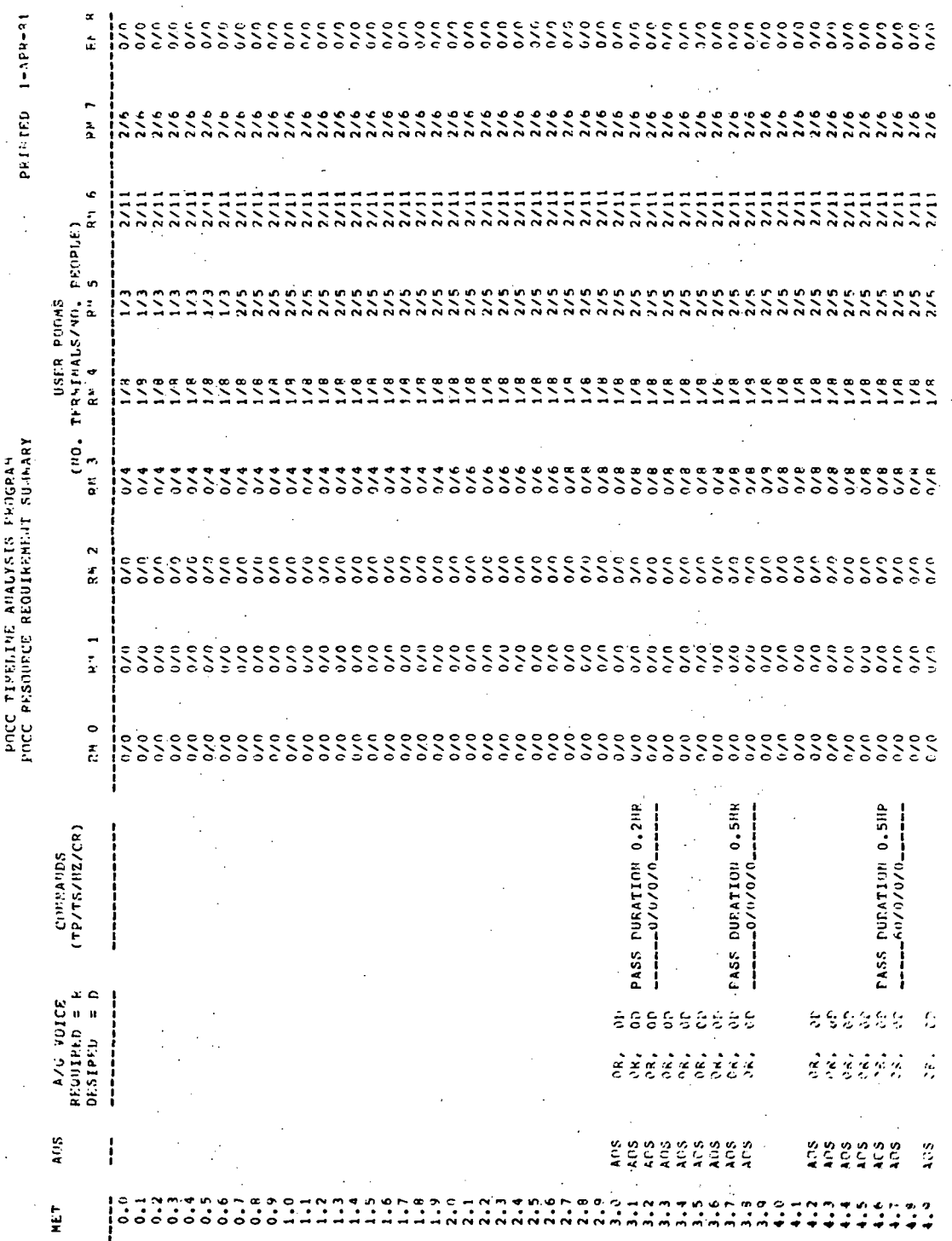

Figure C-2. (Continued)

COMMANDITIG SUMMARY DIAGNOSTICS

0.36127777106.402 0.8940555573E+02 0.9050000000E+02 0.1505000005+03 0.3602222443E+02 0.85316665658+02 0.8940000153E+02 0.8976666269E+02 0.11236666116+03 0.34500000000.402 0.3764443518+02 0.8853333282E+02 0.1145000000E+03 0.58000000005.+02 TORS PERIOD # 146<br>0.150000000E+03. FOLLOXING CHO DH/OFF IS NOT WITHIN THE PERIOD # 38 FOLLONING CHD ON/OFF IS NOT WITHIN TOPS PERIOD # 39<br>FC # 106 USER: 1EA033 ON/OFF: 0.3516666794E+02  $\frac{9}{2}$ ę, THE FOLLOMING CHO ON/OFF IS NOT WITHIN TORS PERIOD 4 59<br>REC +, 173 USER: OPSENG ON/UEF: 0.5700000000002  $\epsilon$ FOLLOWING CMD DM/OFF IS NOT WITHIN TORS PERIOD 4. 110<br>F. 399 USER: 12A033 0N/OFF: 0.1115611115E+03 æ ď œ NOT WITHIN TDRS PERIOD # 88<br>ON/NFF: 0.9000000000E+02 INE FOLLOWING CHO DIA/DEF IS NOT WITHIN TORS PERIOU # 111 န္မ HE FULLOWING CHD DH/OFF IS NOT WITHIN TDRS PERIOD # 86<br>REC # 288 USER: 1EA033 ON/OFF: 0.886999996855-02 THE FOLLONING CHD ON/OFF IS NOT MITHIN TUBS PIRIOU + 35<br>REC + 107 USER1 1EA033, DH/OFF: 0.3532222366E+02 TDRS-PERIOD # 40<br>0.3600555725£+02 TURS: PERIOU # 80<br>0.8449444580E+02 TDRSDPRKIOD & 88<br>- 0.9773332977E+02 THE FOLLONING CND OM/OFF IS NOT WITHIN TORS PERION # 86<br>REC. # 2R7 USER: 1EA034 0M/OFF: 0.0.0785555267E+02 TDRS: PERION # 88<br>0.89800000305E+02 NOT WITHIN T<br>On/off: POLLOWING CHD ON/OFF IS NOT WITHIN<br>B- 507 (USER) OPSENG ON/OFF; THE FOLDOWING CHO OM/OFF IS NOT WITHIN<br>REC # -268 USER: 1EA033 ON/OFF: NOT WITHIN<br>OMZOFF: NOT WITHIN'<br>ON/GEF:  $\overline{15}$ 15  $\overline{13}$ FOLLOWING CMD DH/OFF IS FOLLOWING CHD ON/OFF FOLLOWING CHD' UN/OFF FOLLOWING CHD ONZOFF THE FOI<br>Rec • A DJA REC . .<br>ט ں<br>ar 붗 e<br>Eg ίä ¥ 냪 یا ă

Figure C-2. (Continued)

POCC TIBELINE ABALYSIS PROGRAM<br>POCC USER RESOURCE SUNTARY

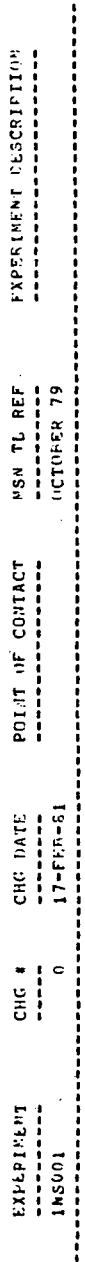

 $\hat{\mathcal{F}}_{\alpha}$ 

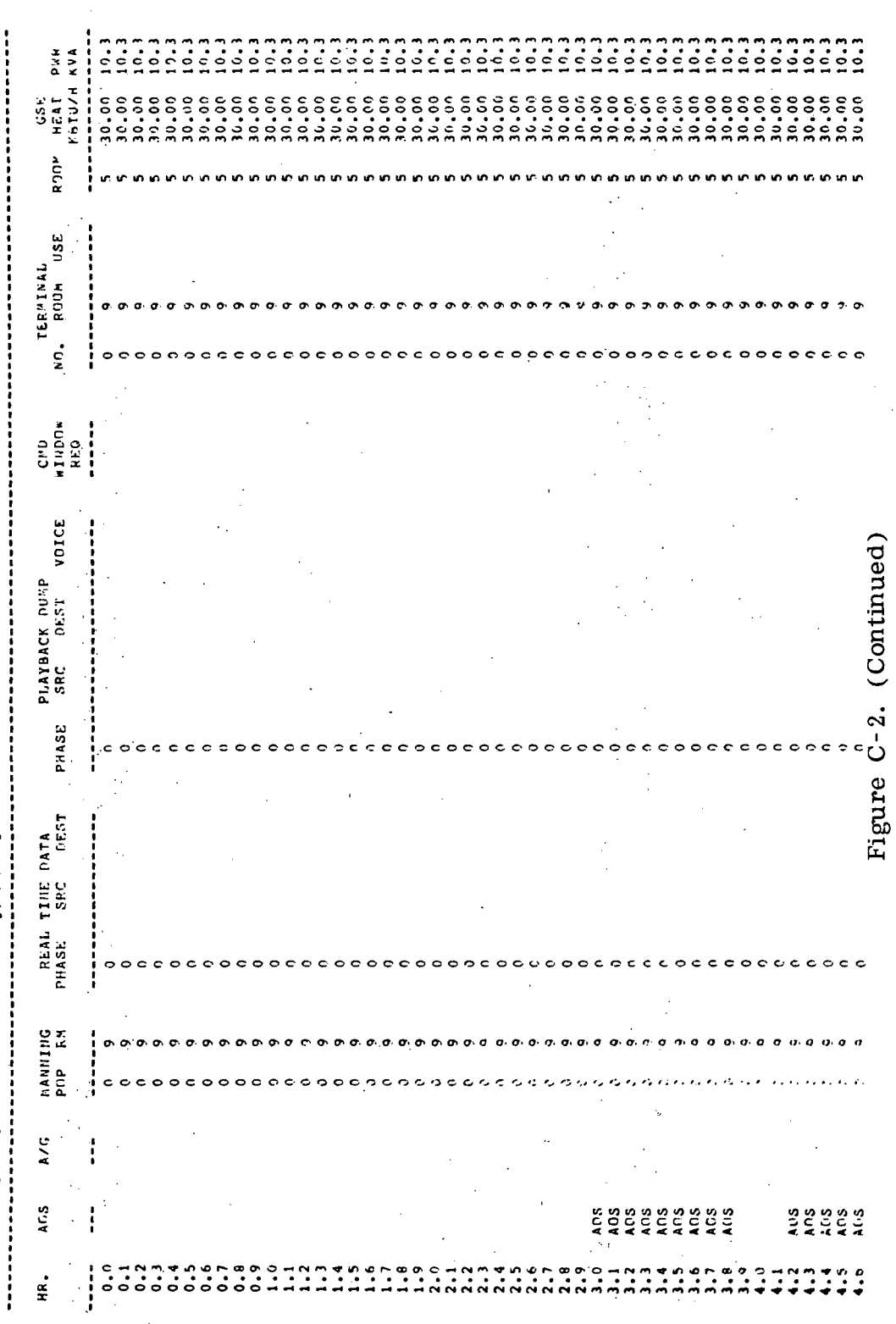

İ.

ŕ,  $\frac{1}{2}$ 

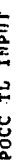

PRINTED 17-MAP-91

, MRSE CONTACT SCHATZ AS OF 9-FER-81 CHG NO. 0 EXPERIMENT 1FA034

STL AND HIL HAINT IN OPS ENGR  $\ddot{\ddot{\cdot}}$ 

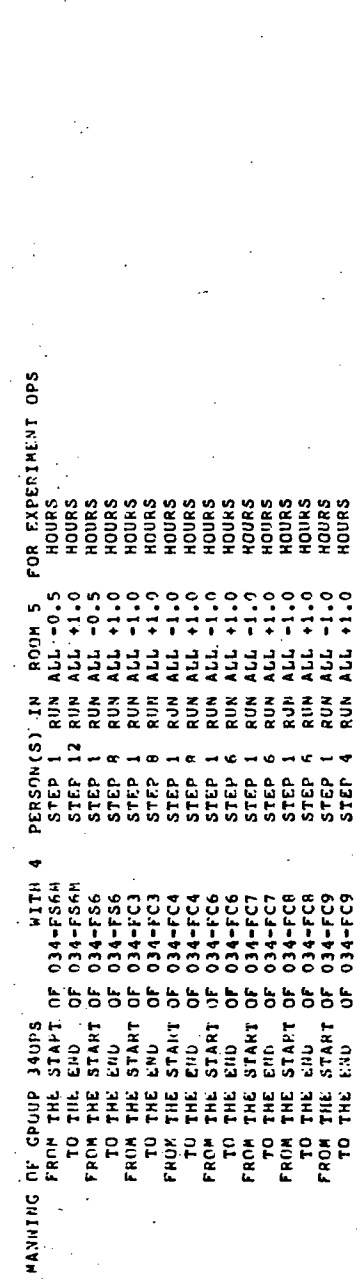

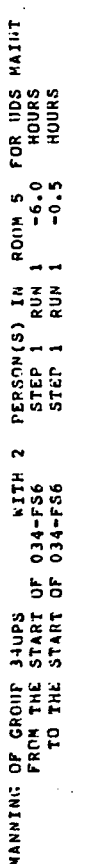

. THE DATA PREP NATILING IS AS REG'D TO PREPARE FOR OPS  $\ddot{\ddot{\cdot}}$ 

A/G REQ FUR REQUESTS IN PC TO EXECUTE CADS  $\ddot{.}$ 

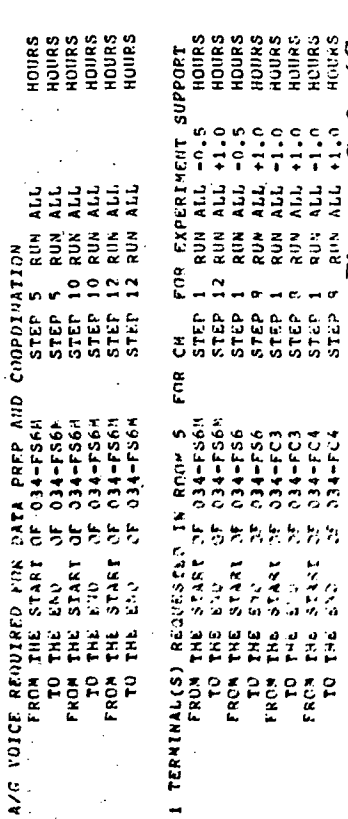

RUN ALL -1.0 HOURS<br>SUN ALL -1.0 HOURS<br>RUN ALL -1.0 HOURS<br>RIgure C-2. (Concluded)

# APPENDIX D

# POCC RESOURCE PROGRAMS, VAX OPERATING PROCEDURES

The user may run any of the programs listed in the following by entering the global symbol after the prompter sign \$:e.g., \$ CHECK [ENTER]. When the return key is pressed, the program will run. These programs are tutorial and call for a selection when the-options appear on the terminal screen. After entering the option by typing the option number following the prompter sign \$, the program will continue until completed or aborted.

PROGRAM TITLE

**CHECK** 

MET

PINPUT

ATGSUM

CMDSUM

CMDWIN

MANSUM

MANRM

TMLRM

TMLSUM

RESSUM

GSESUM

Usernage:<br>Password:

Unicome to UAX/UMS Unraion U2.1

>>> TYPE 'UNO' FOR CURRENT USERS

 $\check{\check{\mathsf{c}}}$ 

LOGIN NOTE TO EL12 USERS...

THE FOLLOUZING GLOBAL SYNBOLS RUN THE UARIOUS<br>POCC RESOURCE PROGRAMS:

**PROGRAM** 新京の出会社 CHET<br>NET ម្ម<br>អ្ន å

REPORTS UIL THE PROGRAMS THAT GENERATE REPORTS US<br>LISTING FILES IN THE HEU DIRECTORY CI<br>TO SET YOUR DEFAULT TO IT, JUST TYPE

 $\bullet$ 

MOTE: DON'T USE THESE PROGRAMS UNLESS YOU<br>UNDERSTAND WHAT THEY DO.

ORIGINAL PAGE IS<br>OF POOR QUALITY

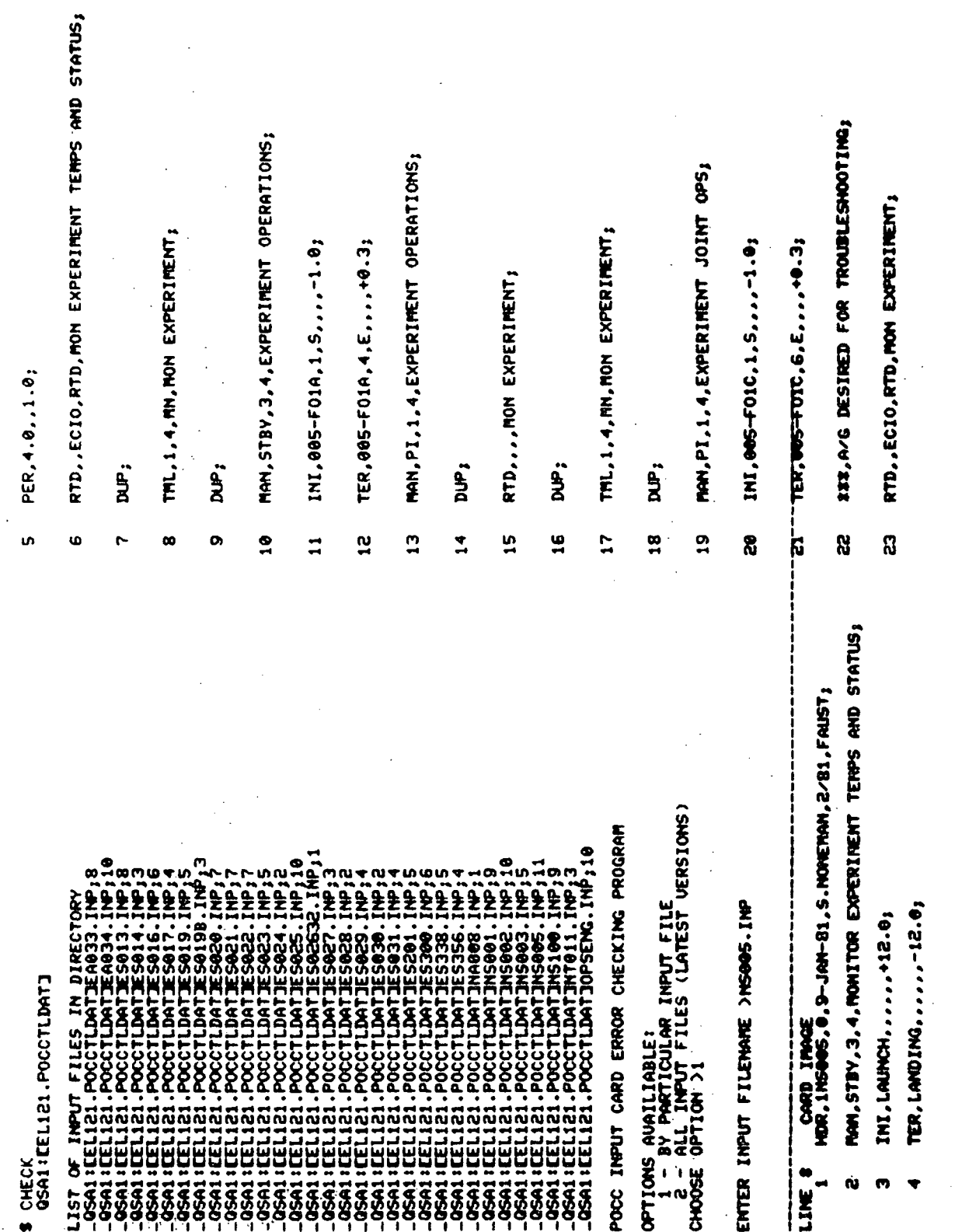

62  $\ddot{\phantom{a}}$ 

- DUP;  $\boldsymbol{\tilde{a}}$ ು<br>ಜ
- THL, 1, 4, MM, MOM EXPERIMENT;
	- puF;  $\boldsymbol{\mathcal{S}}$
- ###,CHD NOT REQUIRED; ន<br>**ភ** 
	- **XXX, PBD NOT REQUIRED;**

# FILE: NSOOS.INP<br>FORTRAN STOP

HAS NO ERRORS.

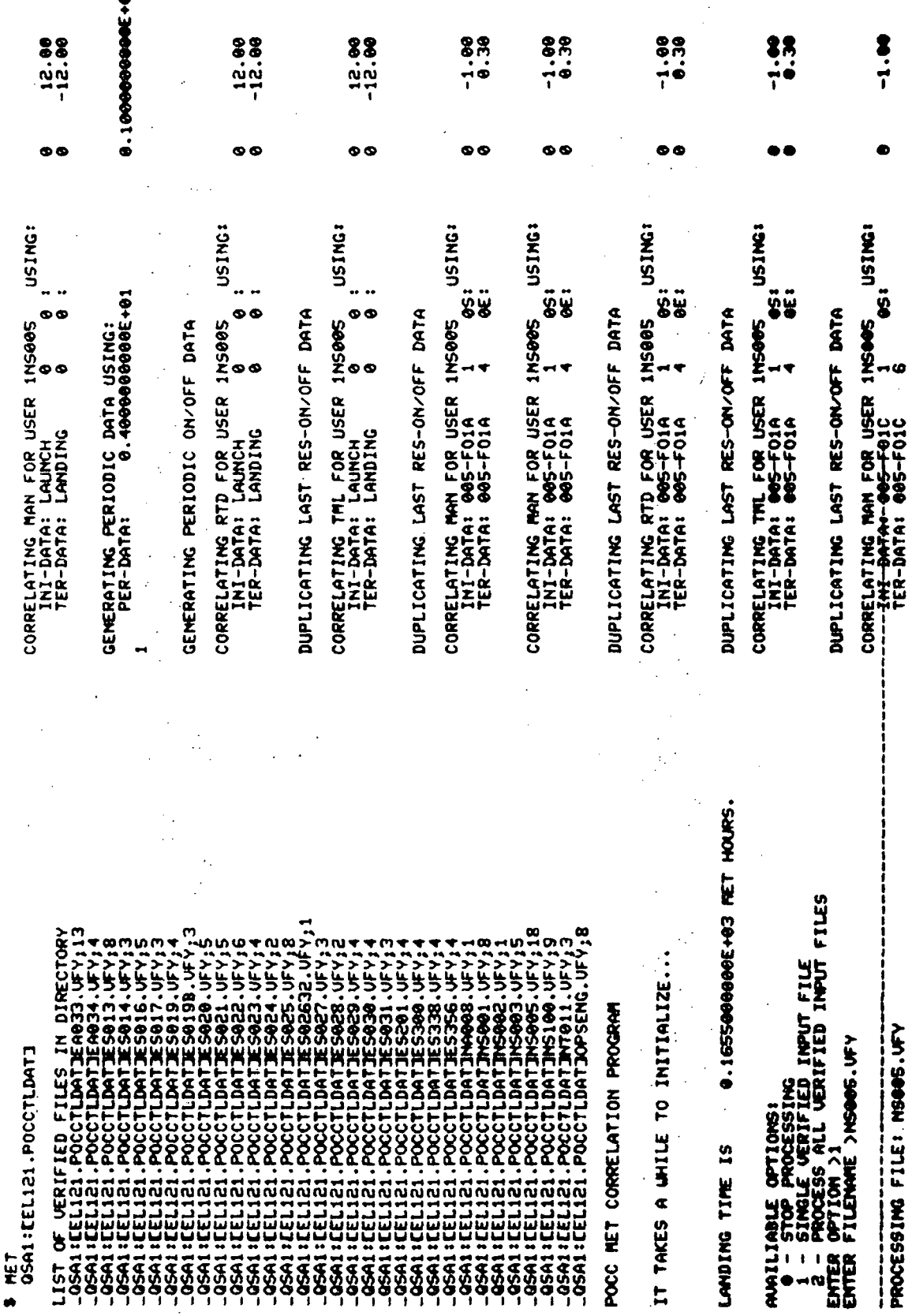

0.30

ΘË:

 $-1.98$ USING: **DSI** FOR USER INSURS CORRELATING RTD INI-DATA: 0<br>TER-DATA: 0

PROCESSING FILE: SL1PBD PROCESSING FILE: SLIRTD

PROCESSING FILE: SLIMAN

PROCESSING FILE: SLIGSE

DUPLICATING LAST RES-ON/OFF DATA

USING: és: CORRELATING THL FOR USER 1NS005<br>INI-DATA: 005-FOIC 1<br>TER-DATA: 005-FOIC 6 0

THE FILES ARE NOW TIME-ORDERED

00<br>000

PROCESSING FILE: SLITHL

DUPLICATING LAST RES-ON/OFF DATA

-- ACCESSING OLD RES FILE: EEL12135L1MAN.DAT

DELETED FROM FILE - OLD SUBJECT INSOBS

INCLUDED IN FILE - NEW SUBJECT INSOBS

- ACCESSING OLD RES FILE: CELI213SLITML.DAT

DELETED FROM FILE OLD SUBJECT 1NS005

INCLUDED IN FILE HELI SUBJECT 1NS005 ACCESSING OLD RES FILE: CELI21JSL1RTD.DAT

DELETED FROM FILE OLD SUBJECT INS005  $\mathbf{I}$ 

ļ

--- NEW SUBJECT 1NSOOS - INCLUDED IN FILE<br>--- RESOURCE(5) ON/OFF DATA WRITTEN TO PERMANENT FILE(5)

AVAILIABLE OPTIONS:<br>0 - STOP PROCESSING<br>1 - STNGLE VERIFIED INPUT FILE

VERIFIED INPUT FILES 2 - PROCESS<br>ENTER OPTION > PROCESSING COMPLETED. A COPY OF THE TERMINAL PRINTOUT<br>15 LOCATED IN FILE: POCCHET.LIS FOR YOUR USE.

\$ TYPE POCCHET.LIS TO LIST IT ON TT:<br>\$ PRINT POCCHET.LIS TO SPOOL IT ON LP:  $\sum_{i=1}^{n}$ 

**ATT DOM** 

THE ON/OFF FILES ARE NOW BEING TIME-ORDERED<br>IT MAY TAKE A WHILE...

PROCESSING FILE: SL1ATG

PROCESSING FILE: SLICHD

FILE(S) (YES/NO): YES **SO** TNÖ  $\begin{small} \textbf{157} & \textbf{0} & \textbf{0} & \textbf{0} & \textbf{1153} & \textbf{0} & \textbf{0} & \textbf{0} & \textbf{1154} & \textbf{0} & \textbf{0} & \textbf{0} & \textbf{1155} & \textbf{0} & \textbf{0} & \textbf{0} & \textbf{0} & \textbf{0} & \textbf{0} & \textbf{0} & \textbf{0} & \textbf{0} & \textbf{0} & \textbf{0} & \textbf{0} & \textbf{0} & \textbf{0} & \textbf{0} & \textbf{0} & \$ E OPTOMS: ---------<br>LL UFY FILES<br>MOIUIDUAL FILE<br>MOIUIDUAL FILE **ALIANA** a<br>S ENTER<br>ENTER<br>DO YOU

**QSAI IEELIZI.POCCTLDATI**<br>UERIFIED INPUT REVIEU PROGRAM **PIMPUT** 

S ATGSUM<br>AIR TO GROUND SUMMARY REPORT PROGRAM

ULL TIME SPAN<br>IME SPAN TO PROCESS ions **AVAILIAI** 

Ī,

0.3602222443E+02 0.3612777710E+02 0.34566666862+02 0.37644445512+02 8.5866666865+65 0.8531666565E+02 89+32159594488. 0.8853333282E+02 8.89400001526+08 1.8976666896E+02 THE FOLLOUING CMD ON/OFF IS NOT UITHIN TORS PERIOD # 39<br>REC # 106 USER: 1EA033 ON/OFF: 0.3516666794E+02 THE FOLLOUING CHD ON/OFF IS NOT UITHIN TORS PERIOD & 39<br>REC \$ 107 USER: 1EA033 ON/OFF: 0.353222366E+02 THE FOLLOUING CHD ON/OFF IS HOT UITHIN TORS PERIOD & 40<br>REC & 113 USER: 1EA033 ON/OFF: 0.36895557255402 THE FOLLOWING CHD ON/OFF IS NOT WITHIN TORS PERIOD & 59<br>REC \$ 173 USER: OPSENG ON/OFF: 0.5700000000000000 IS NOT WITHIN TDRS PERIOD # 86 THE FOLLOWING CHD ON/OFF IS NOT WITHIN TORS PERIOD & 88<br>REC & 286 USER: IER033 ON/OFF: 0.877332877E-02 NOT WITHIN TDRS PERIOD # 88<br>ON/OFF: 0.878555567E+02 **WA 1912 1923 PERIOD \$88.**<br>WA 1912 1924 1925 PERIOD \$88. NOT UITHIN TDRS PERIOD 4 88 THE FOLLOWING CHD ON/OFF IS NOT WITHIN TORS PERIOD & 88<br>REC & 2000 USER: OPSENG ON/OFF: 0.90000000000000000 TS NOT WITHIN TDRS PERIOD \$<br>COPERSISSESSISS COMMAND SUMMARY REPORT PROGRAM<br>PREVIOUS LOGICAL MAME ASSIGNMENT REPLACED<br>PREVIOUS LOGICAL MAME ASSIGNMENT REPLACED  $\boldsymbol{r}$ S, 8 ş  $\frac{1}{2}$ FOLLOUING CRD ON/OFF IS 9 THE FOLLOUING CHD ON/OFF<br>IEC & 268 USER: 1 EA033 THE FOLLOWING CAD ON/OFF<br>REC & 2003 USER: 1.EA033 THE FOLLOWING CRD ON/OFF<br>REC 8 289 USER: IEAR33 THE FOLLOWING CRD ON/OFF<br>REC \$ 102 USER: 1EA033 PROCESSING TDRS PERIOD # ROCESSING TDRS PERIOD # ROCESSING TDRS PERIOD & PROCESSING TDRS PERIOD # ROCESSING TDRS PERIOD # PROCESSING TDRS PERIOD PROCESSING TDRS PERIOD PROCESSING TDRS PERIOD PROCESSING TDRS PERIOD THE FK

## PAGE R POOR QUALITY

68

CMDSUM
0.1123666611E+03 0.1505000000E+03 8.11450000000+305  $\frac{8}{10}$ THE FOLLOWING CHD ON/OFF IS NOT WITHIN TORS PERIOD #<br>REC # 399 USER: IEA033 ON/OFF: 0.1115611115E THE FOLLOUING CRD ON/OFF IS NOT UITHIN TDRS PERIOD<br>REC \$ 507 USER: OPSENG ON/OFF: 0.150000000 **R10D** THE FOLLOWING CRD ON/OFF IS NOT WITHIN TORS COMMAND SUMMARY REPORT COMPLETED 130 PROCESSING TDRS PERIOD # 150 120  $1-40$ 110 PROCESSING TDRS PERIOD # PROCESSING TDRS PERIOD # PROCESSING TDRS PERIOD # PROCESSING TDRS PERIOD & PROCESSING TDRS PERIOD 1

14 DIAGNOSTICS MESSAGES ARE IN FILE: CHDSUMERR.LIS

ством нерови ресервите

FORTRAN STOP

S MANSUM<br>MANNING SUMMARY REPORT PROGRAM

AVAILIABLE OPTIONS -<br>1 - PROCESS FULL TIME SPAN<br>2 - ENTER A TIME SPAN TO PROCESS<br>ENTER OPTION >1 MANITERI

PERRI ISERI IEROP

PROCESSING USER: 1ES013

PROCESSING USER: 1ES014

PROCESSING USER: 1ES016

PROCESSING USER: 1ES019 PROCESSING USER: 1ES017

PROCESSING USER: 1ESO20

PROCESSING USER: 1E5021

PROCESSING USER: 1ES022

PROCESSING USER: 1ES023

PROCESSING USER: 1E5025 PROCESSING USER: 1ES024

PROCESSING USER: 1ES2632 PROCESSING USER: 1E5027

PROCESSING USER: 1ES022

PROCESSING USER: 1ES029

PROCESSING USER: 1ES030

PROCESSING USER: 1ES031

**PROCESSING USER: 1ES201** 

PROCESSING USER: 1ES338

PROCESSING USER: LES30

**PROCESSING USER: 1E8356 PROCESSING USER: INAGGI**  **PROCESSING USER: 1NS002** PROCESSING USER: 1NS003

PROCESSING USER: 1EA033 PROCESSING USER: 1NS100 PROCESSING USER: 1N5881 PROCESSING USER: INSOPS PROCESSING USER: 1hT011

STARTING PRINTOUT<br>FORTRAN STOP

# B MANNAM<br>MANNING REPORT BY ROOM PROGRAM

AMAILIABLE OPTIONS -<br>1 - PROCESS FULL TIME SPAN<br>2 - ENTER A TIME SPAN TO PROCESS<br>ENTER OPTION >1

ROOM SELECT OPTIONS -<br>1 - ALL ROOMS<br>2 - ONE PARTICULAR ROOM<br>ENTER OPTION >2

ENTER ROOM NUMBER (0-8) >3

PROCESSING ROOM # 3

PROCESSING USER: 1ESO25

PROCESSING USER: 1ES2632

PROCESSING USER: 1E5027

PROCESSING USER: 1E5028

PROCESSING USER: 1ES029

PROCESSING USER: 1E5030

PROCESSING USER: 1E5031

PROCESSING USER: 1ES201

PROCESSING USER: 1ES338 PROCESSING USER: 1NS100

STARTING PRINTOUT<br>FORTRAM STOP<br>S

 $\bf 72$ 

AVAILIABLE OPTIONS -<br>1 - PROCESS FULL TIME SPAN<br>2 - ENTER A TIME SPAN TO PROCESS<br>ENTER OPTION >1

**B THLRM**<br>TERMINAL BY ROOM REPORT PROGRAM

ENTER ROOM NUMBER (0-8) >3

PROCESSING USER: 1ES031 PROCESSING ROOM # 3

STARTING PRINTOUT<br>FORTRAN STOP<br>\$

ROOM SELECT OPTIONS -<br>1 - ALL ROOMS<br>2 - ONE PARTICULAR ROOM<br>EKTER OPTION >2

PROCESSING USER: 1NS003 PROCESSING USER: 1EA034 PROCESSING USER: 1ESO13 PROCESSING USER: 1ES016 PROCESSING USER: 1ES019 PROCESSING USER: 1ESO22 PROCESSING USER: 1ES024 PROCESSING USER: 1E5300 PROCESSING USER: INAGOR PROCESSING USER: INSORE PROCESSING USER: INSOS PROCESSING USER: 1ES017 PROCESSING USER: 1ESO21 PROCESSING USER: 1ESO23 PROCESSING USER: 1ES031 PROCESSING USER: 1NT011 PROCESSING USER: 1EA033 PROCESSING USER: 1ESO20 PROCESSING USER: 1NS001 STARTING PRINTOUT<br>FORTRAN STOP \$ TRLSUM<br>TERMINAL UTIL. S<br>TERMINAL UTIL. S<br>PREVIOUS LOGIC

AVAILIABLE OPTIONS -<br>1 - PROCESS FULL TIME SPAN<br>2 - ENTER A TIME SPAN TO PROCESS<br>ENTER OPTION >1

IY REPORT PROGRAM

PROCESSING USER: 1ES2632 PROCESSING USER: 1ESO22 PROCESSING USER: 1ES023 1E5356 PROCESSING USER: 1E5013 PROCESSING USER: 1ES016 1E5019 PROCESSING USER: 1ES025 1E5029 **OCGSS1** 1E5014 PROCESSING USER: 1ES024 PROCESSING USER: 1ES027 1E5028 1E5031 PROCESSING USER: 1ES201 PROCESSING USER: 1ES300 1ES338 1144408 PROCESSING USER: 1EA034 PROCESSING USER: 1E5017 PROCESSING USER: 1ES020 PROCESSING USER: 1ES021 **SOOSAI SORSHI INDIST** PROCESSING USERI PROCESSING USER: PROCESSING USER: PROCESSING USER: PROCESSING USERI PROCESSING USER: PROCESSING USER: PROCESSING USER: PROCESSING USER: PROCESSING USER: PROCESSING USER: PROCESSING USER:

1 - PROCESS FUIL TINE SPAN<br>2 - ENTER A TIME SPAN TO PROCESS<br>ENTER OPTION >1 **B RESSUN**<br>RESOURCE SUNNARY REPORT PROGRAM PROCESSING USER: 1E5013 PROCESSING USER: 1E5016 PROCESSING USER: 1ES022 PROCESSING USER: 1E5023 PROCESSING USER: 1E5017 PROCESSING USER: 1ES019 ROCESSING USER: INSOBE **PROCESSING LISER: 1NS003** PEGRIS ING USER: 1ERO34 PROCESSING USER: 1E5020 PROCESSING USER: 1E5021 PROCESSING USER: 1E5024 PROCESSING USER: 1ES300 PROCESSING USER: INAGG ROCESSING USER: INTOI ROCESSING USER: 1EM033 PROCESSING USER: 1E5031 **ROCESSING USER: INSOR** ROCESSING USER: 1NSO0 PROCESSING TDRS DATA PROCESSING A/G DATA PROCESSING THI DATA PROCESSING CHID DATA MAN DATA **MANILIABLE OPTION** PROCESSING

PROCESSING USER: 1EA033 PROCESSING USER: 1NS100 PROCESSING USER: 1NS005

111 STARTING OUTPUT 111

## S GSESUM<br>GSE SUMMARY REPORT PROGRAM

AVAILIABLE OPTIONS -<br>1 - PROCESS FULL TIME SPAN<br>2 - ENTER A TIME SPAN TO PROCESS<br>ENTER OPTION >1

PROCESSING USER: 1EMB34

PROCESSING USER: 1ES013

PROCESSING USER: 1ESO16

PROCESSING USER: 1ES017

PROCESSING USER: 1ES019

PROCESSING USER: 1ESO20

PROCESSING USER: 1ES023

PROCESSING USER: 1NA008

PROCESSING USER: 1N5002

PROCESSING USER: 1N5003

PROCESSING USER: 1NT011

PROCESSING USER: 1NS001 PROCESSING USER: 1N5100

XXX STARTING PRINTOUT XXX<br>FORTRAN STOP

### APPROVAL

## PAYLOAD OPERATIONS CONTROL CENTER (POCO TIMELINE ANALYSIS PROGRAM

### By Dr. David L. Shipman, Steven R. Noneman, and E. Steven Terry

The information in this report has been reviewed for technical content. Review of any information concerning Department of Defense or nuclear energy activities or programs has been made by the MSFC Security Classification Officer. This report, in its entirety, has been determined to be unclassified.

<sup>v</sup> t

NASA—MSFC

G. D. HOPSON

Director, Systems Analysis and Integration Laboratory